**Orientalmotor** 

# AC スピードコントローラ DSC シリーズ

取扱説明書

お買い上げいただきありがとうございます。 この取扱説明書には、製品の取り扱いかたや安全上の注意事項を示しています。 • 取扱説明書をよくお読みになり、製品を安全にお使いください。

 • お読みになった後は、いつでも見られるところに必ず保管してください。

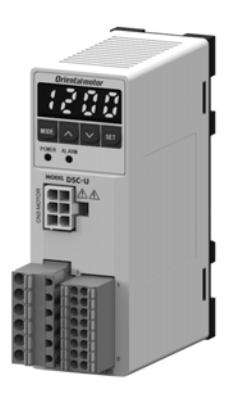

# もくじ

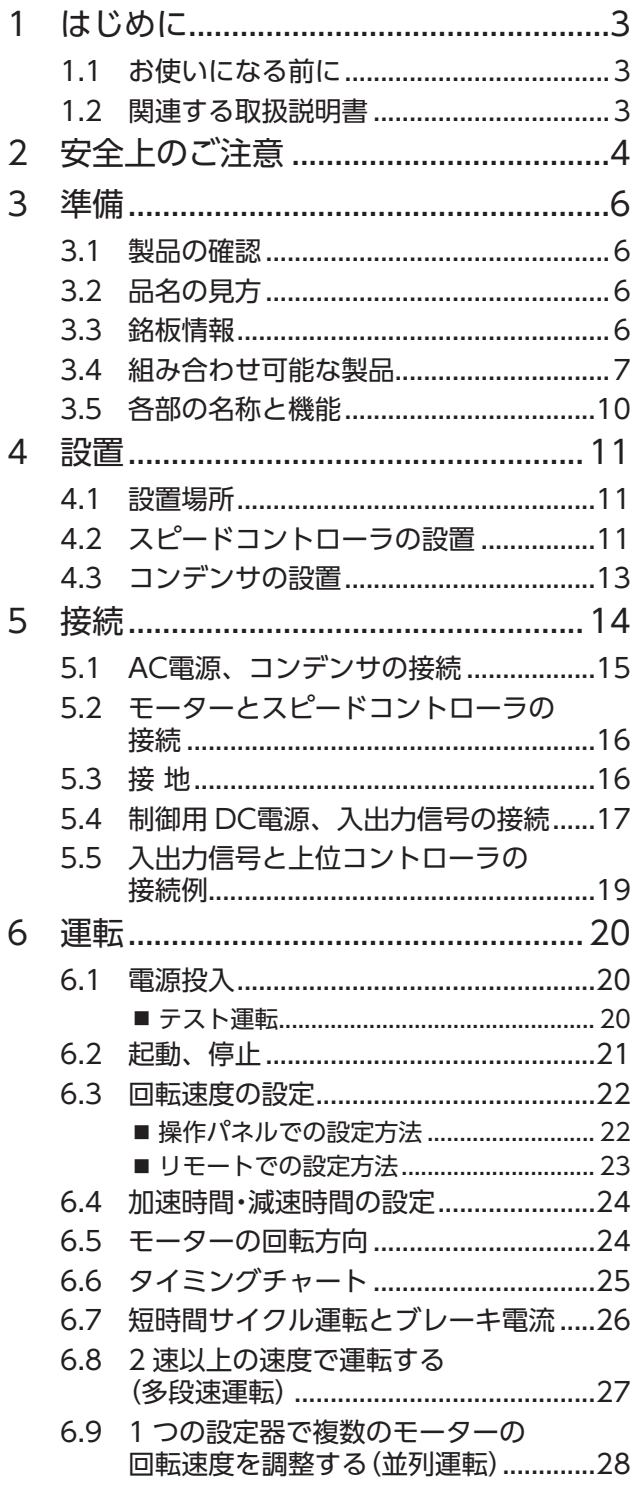

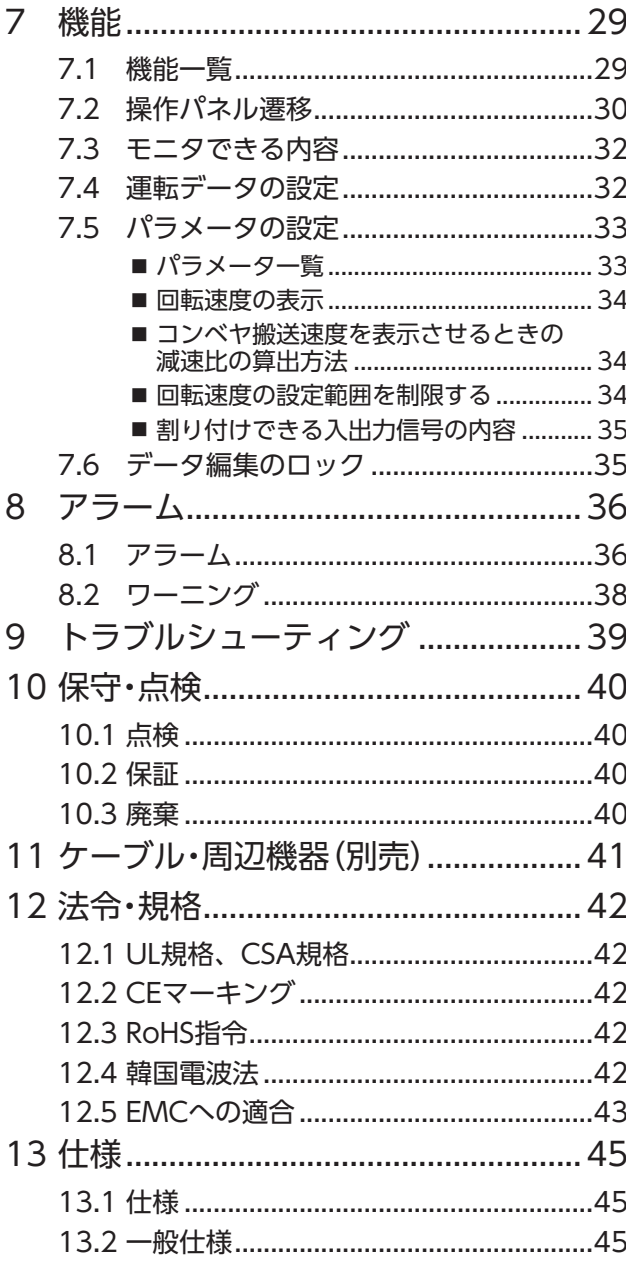

# <span id="page-2-0"></span>**1.1 お使いになる前に**

製品の取り扱いは、電気・機械工学の専門知識を持つ有資格者が行なってください。 お使いになる前に[「2 安全上のご注意」を](#page-3-1)よくお読みのうえ、正しくお使いください。また、本文中の警告・注意・ 重要に記載されている内容は、必ずお守りください。 この製品は、一般的な産業機器への機器組み込み用として設計 ・製造されています。その他の用途には使用しな いでください。この警告を無視した結果生じた損害の補償については、当社は一切その責任を負いませんので、 あらかじめご了承ください。

## **1.2 関連する取扱説明書**

取扱説明書は製品には添付していません。当社の WEBサイトからダウンロードしていただくか、支店・営業所 にお問い合せください。

https://www.orientalmotor.co.jp/ja

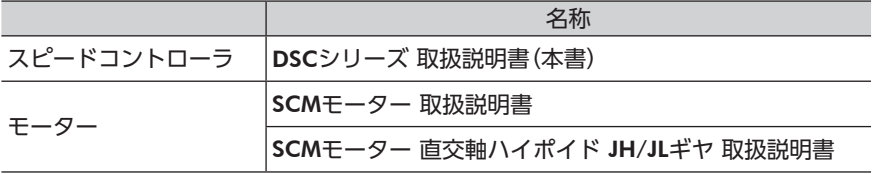

パッケージのラベルまたは銘板に記載された品名で、取扱説明書を検索してください。

# <span id="page-3-0"></span>**2 安全上のご注意**

<span id="page-3-1"></span>ここに示した注意事項は、製品を安全に正しくお使いいただき、お客様や他の人々への危害や損傷を未然に防止 するためのものです。内容をよくご理解いただいてからお使いください。

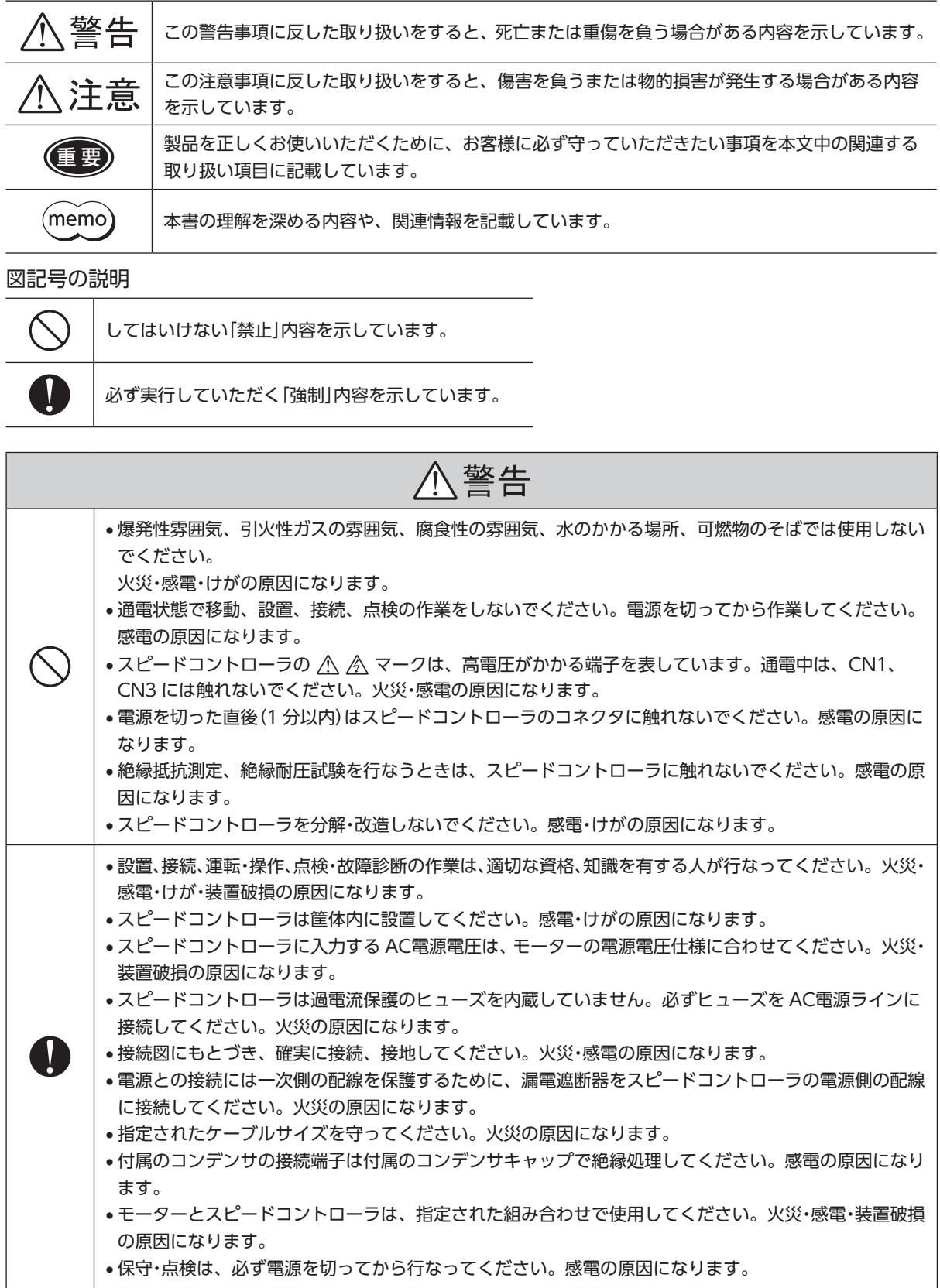

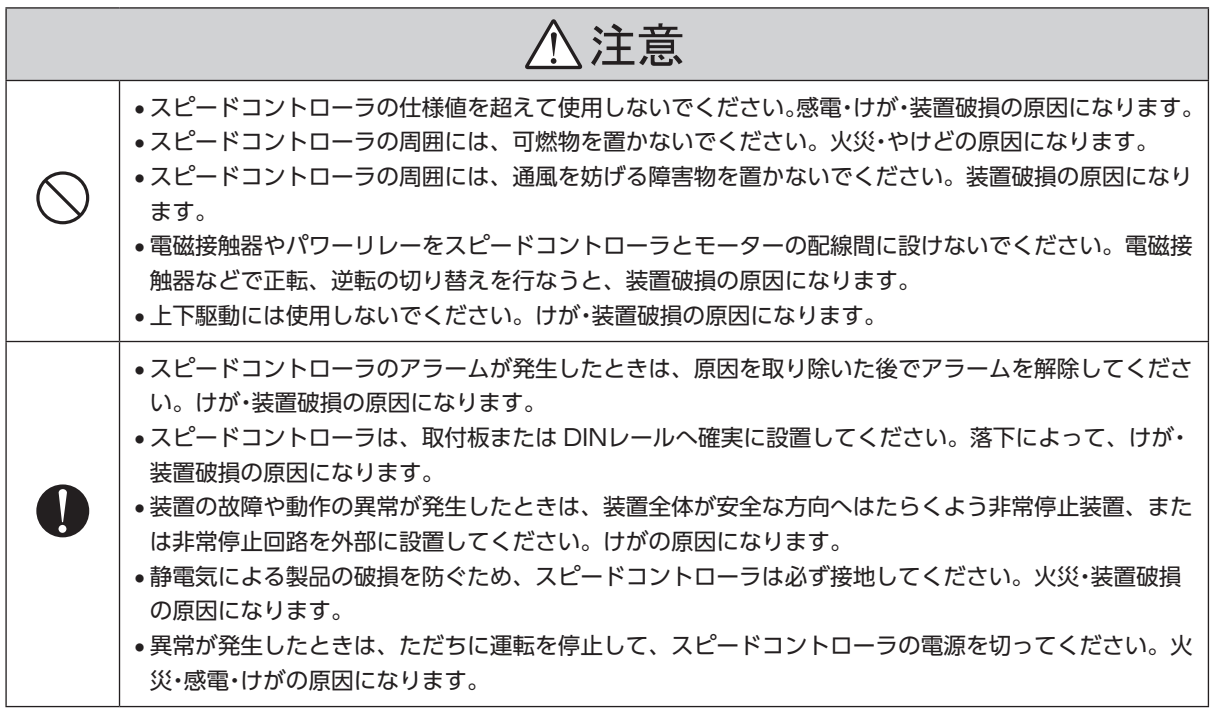

# <span id="page-5-0"></span>**3 準備**

確認していただきたい内容や、各部の名称と機能について説明します。

# **3.1 製品の確認**

次のものがすべて揃っていることを確認してください。 不足したり破損している場合は、お買い求めの支店または営業所までご連絡ください。 お買い求めの品名はスピードコントローラとコンデンサのセット品名です。パッケージラベルに記載された 品名で確認してください。 モーターとコンデンサの組み合わせは [7 ページ「3.4 組み合わせ可能な製品」](#page-6-1)をご覧ください。

スピードコントローラ......................1 台 コンデンサ .........................................1 個

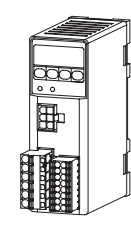

□ 安全にお使いいただくために ..........1 部 □ コンデンサキャップ ..........................1 個

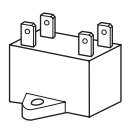

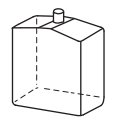

## **3.2 品名の見方**

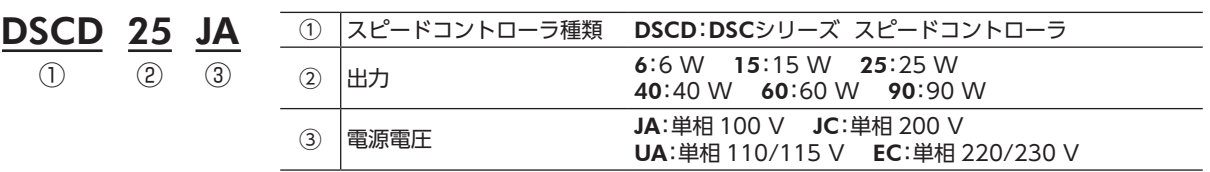

## **3.3 銘板情報**

図はサンプルです。

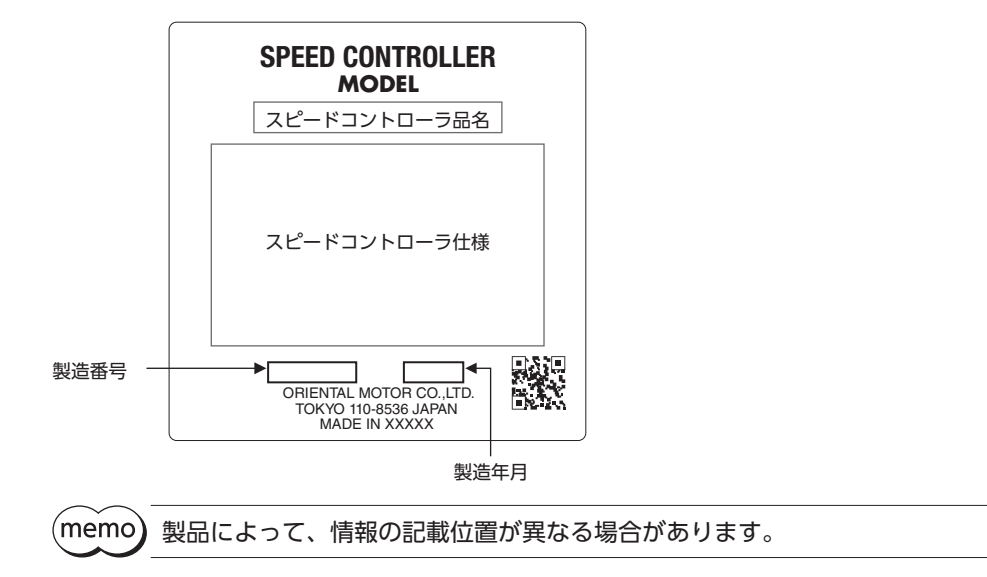

# <span id="page-6-0"></span>**3.4 組み合わせ可能な製品**

<span id="page-6-1"></span>モーターとスピードコントローラの組み合わせは、必ず出力と電源電圧を合わせてください。 また、コンデンサは必ず指定の組み合わせで使用してください。 品名の ロには、減速比を表わす数字が入ります。

### ■ 歯切りシャフトタイプ /平行軸ギヤヘッド GVギヤ

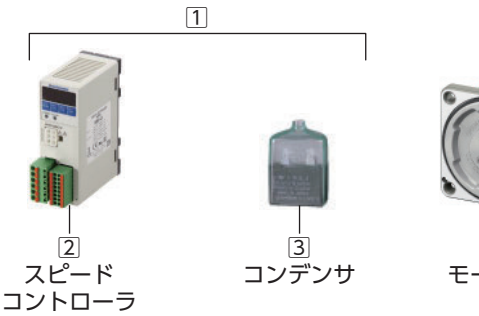

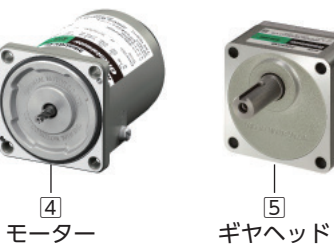

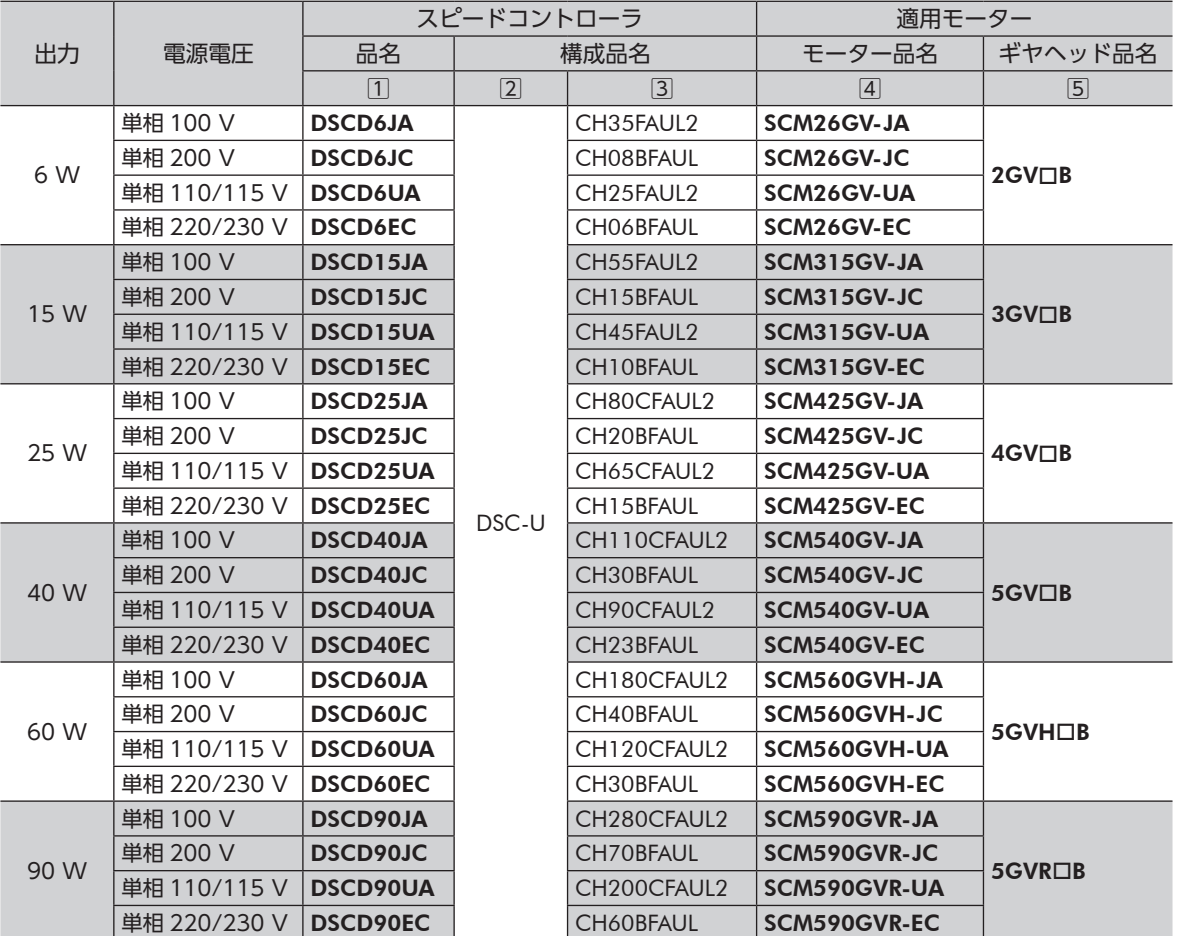

準備

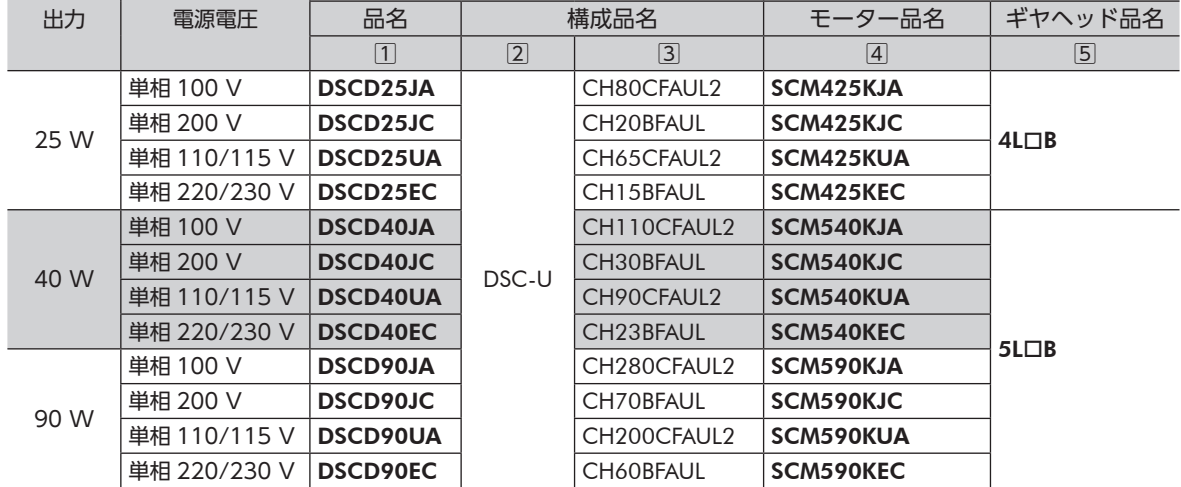

3 コンデンサ

スピードコントローラ | 適用モーター

4 モータ

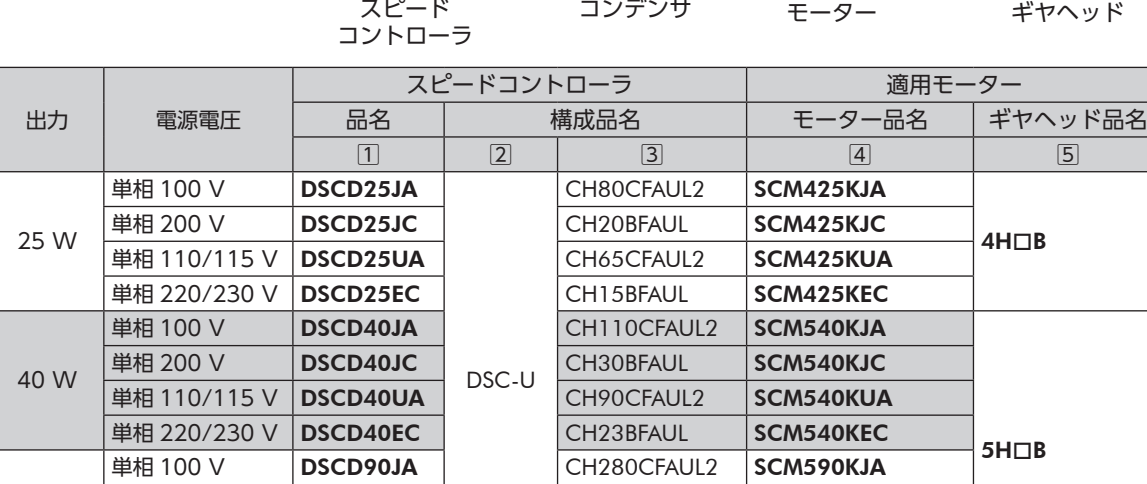

単相 200 V DSCD90JC CH70BFAUL SCM590KJC 单相 110/115 V DSCD90UA CH200CFAUL2 SCM590KUA 单相 220/230 V DSCD90EC CH60BFAUL SCM590KEC

 $\boxed{1}$ 

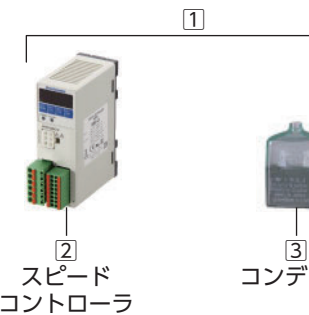

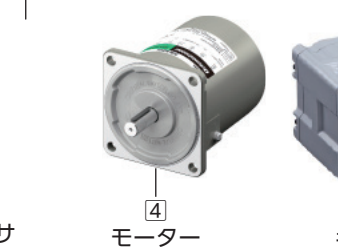

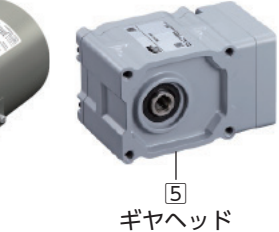

5 ギヤヘッド

■ 丸シャフトタイプ /直交軸中空ハイポイド JHギヤ

■ 丸シャフトタイプ /直交軸中実ハイポイド JLギヤ

2 スピード コントローラ

90 W

# ■丸シャフトタイプ

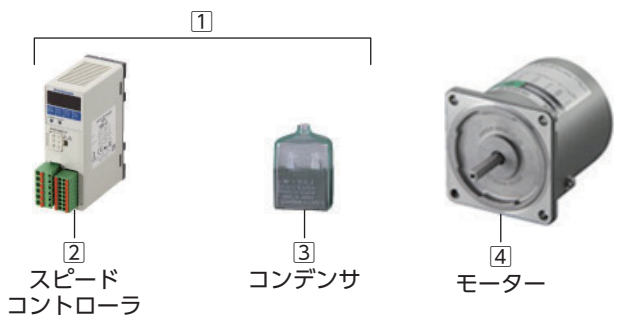

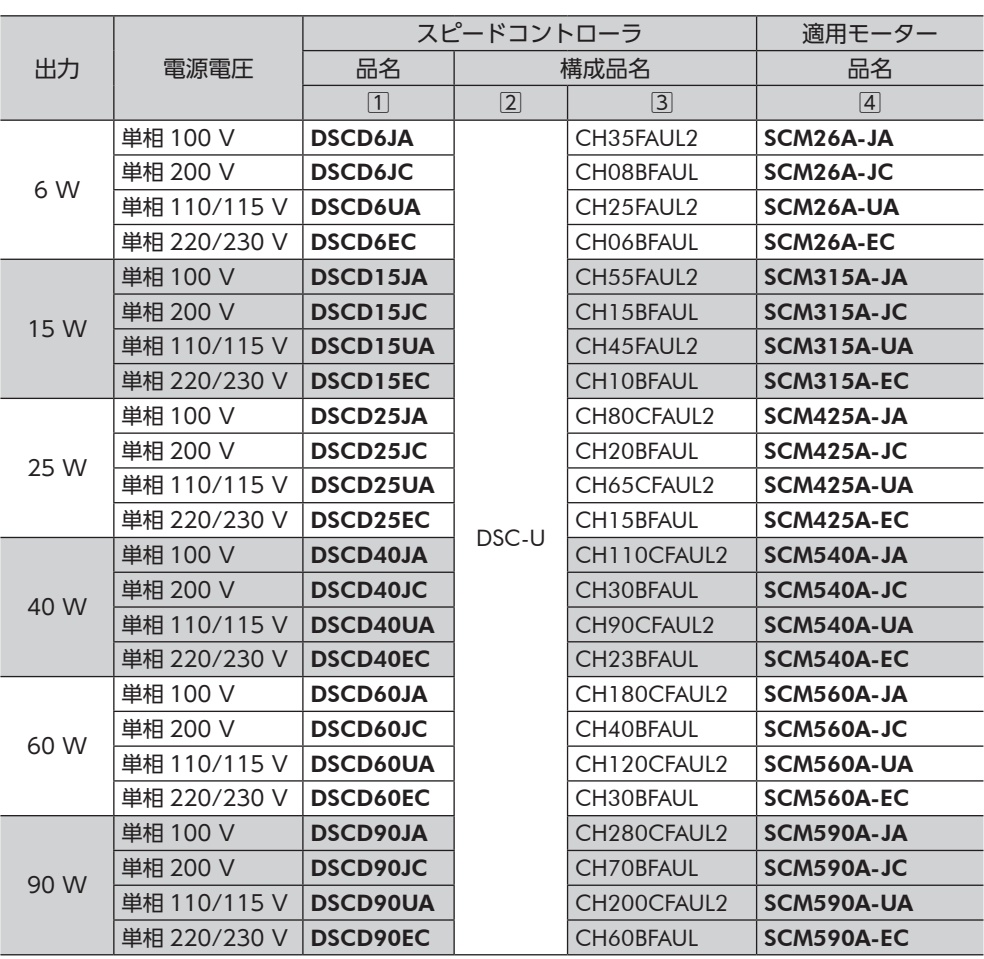

# <span id="page-9-0"></span>**3.5 各部の名称と機能**

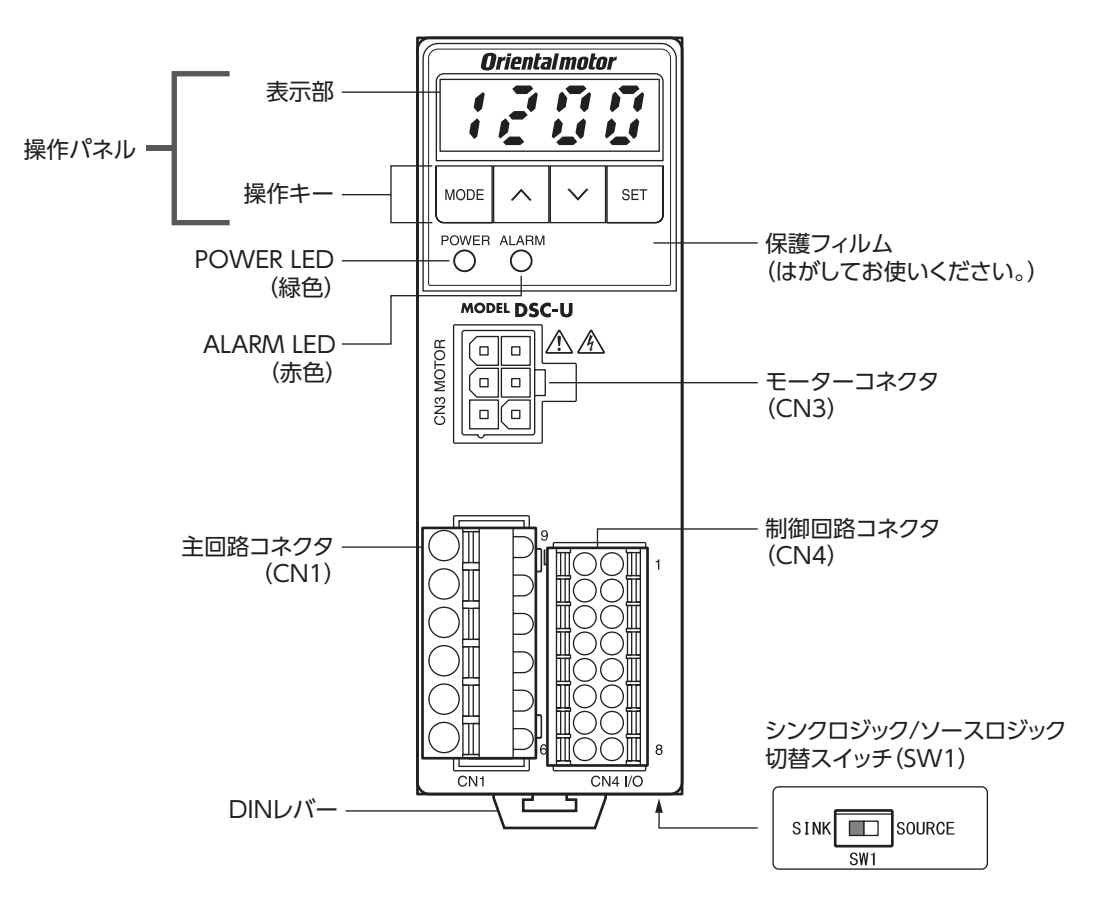

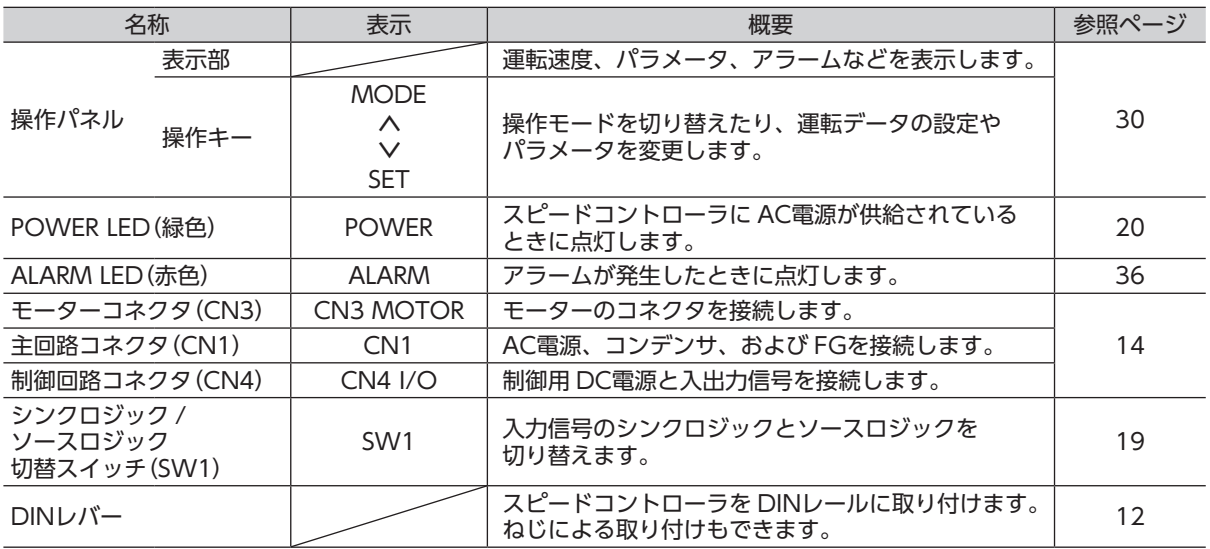

# <span id="page-10-0"></span>**4 設置**

設置場所および設置方法について説明します。

### **4.1 設置場所**

スピードコントローラは、一般的な産業機器への組み込み用として設計・製造されています。

風通しがよく、点検が容易な次の場所に設置してください。

- • 屋内
- • 使用周囲温度 0 ~ +50 °C(凍結しないこと)
- • 使用周囲湿度 85%以下(結露しないこと)
- 爆発性雰囲気、有害なガス(硫化ガスなど)、および 連続的な振動や過度の衝撃が加わらないところ 液体のないところ
- • 可燃物がないところ
- • 直射日光が当たらないところ
- <span id="page-10-1"></span> • 塵埃や鉄粉などの少ないところ
- • 水(雨や水滴)、油(油滴)、およびその他の液体がか からないところ
- • 塩分の少ないところ
- 
- • 電磁ノイズ(溶接機、動力機器など)が少ないところ
- • 放射性物質や磁場がなく、真空でないところ
- • 標高 海抜 1000 m以下

# **4.2 スピードコントローラの設置**

スピードコントローラは空気の対流による放熱を前提として設計されています。 スピードコントローラの上下にある通気孔から十分に換気できるように設置してください。

#### ■設置方向

スピードコントローラは、筐体や他の機器から垂直方向へ 25 mm以上離して設置してください。 スピードコントローラを 2 台以上設置する場合、水平方向は密着させて取り付けることができます。

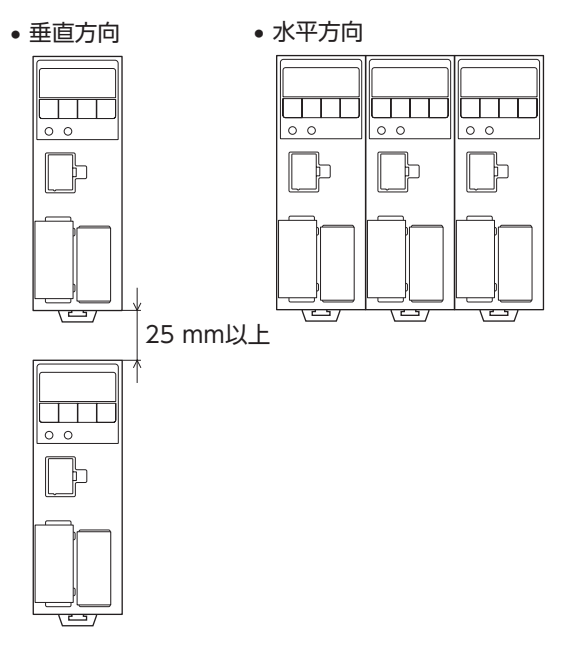

### ■設置方法

#### • DINレールへの設置

<span id="page-11-0"></span>スピードコントローラはレール幅 35 mmの DIN レールに取り付けてください。 スピードコントローラの DINレバーを引き下げて ロックし、背面にあるフックを DINレールに掛けて、 スピードコントローラを押し込み、DINレバーを 押し上げてください。 取り付けた後は、お客様にてご用意のエンドプレート などでスピードコントローラの両側を固定してくだ さい。

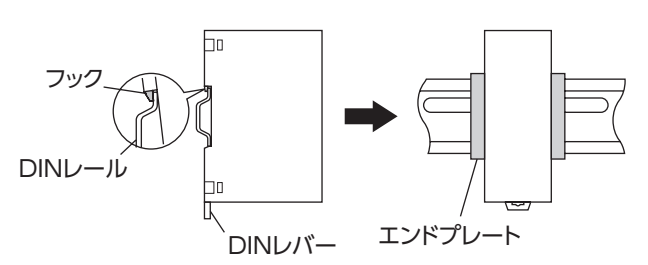

#### • DINレールからの取り外し

マイナスドライバなどで DINレバーを引き下げて ロックし、スピードコントローラを下から持ち上げて 取り外します。 DINレバーを引き下げるときは、10 ~ 20 N程度の 力を加えてください。 力を加えすぎると、DINレバーが破損します。

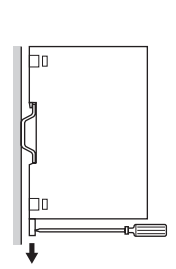

#### • ねじによる設置

スピードコントローラの取付穴を 2 本のねじ(M4:付属していません)で固定してください。 (締付トルク:0.7 N·m)

固定するねじやワッシャーは、Ø10 mm以下のものを使用してください。

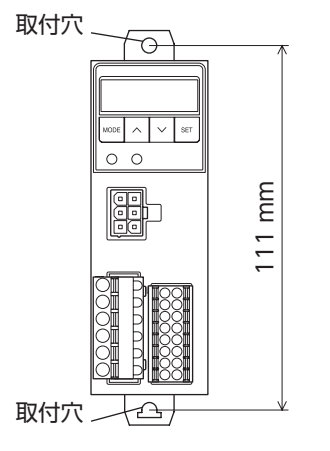

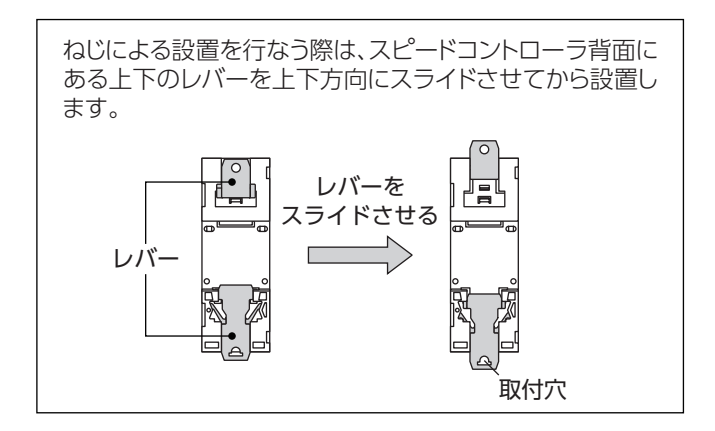

■ 外形図(単位:mm)

質量:0.2 kg

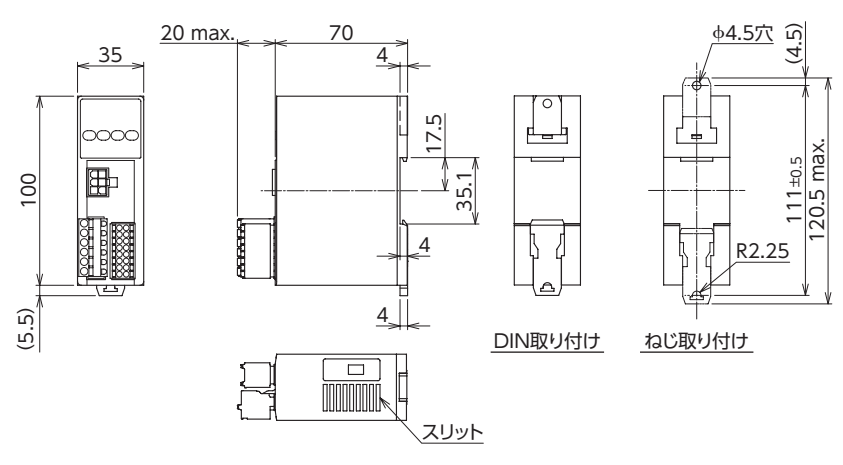

# <span id="page-12-0"></span>**4.3 コンデンサの設置**

付属のコンデンサの容量が、モーター銘板に記載されている容量と 合っているか確認してください。 M4 のねじ(付属していません)を使用して取り付けてください。

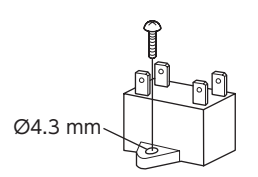

(重要) · コンデンサ取付用のねじの締付トルクは、取付足の破損防止のため 1 N·m以下にしてください。 • コンデンサは、モーターから離して取り付けてください。モーターの熱で、コンデンサの寿命が 短くなります。

# <span id="page-13-1"></span><span id="page-13-0"></span>**5 接続**

スピードコントローラと電源やモーターなどの接続方法について説明します。

モーターを運転するときは、AC電源以外に必ず制御用 DC電源を接続してください。

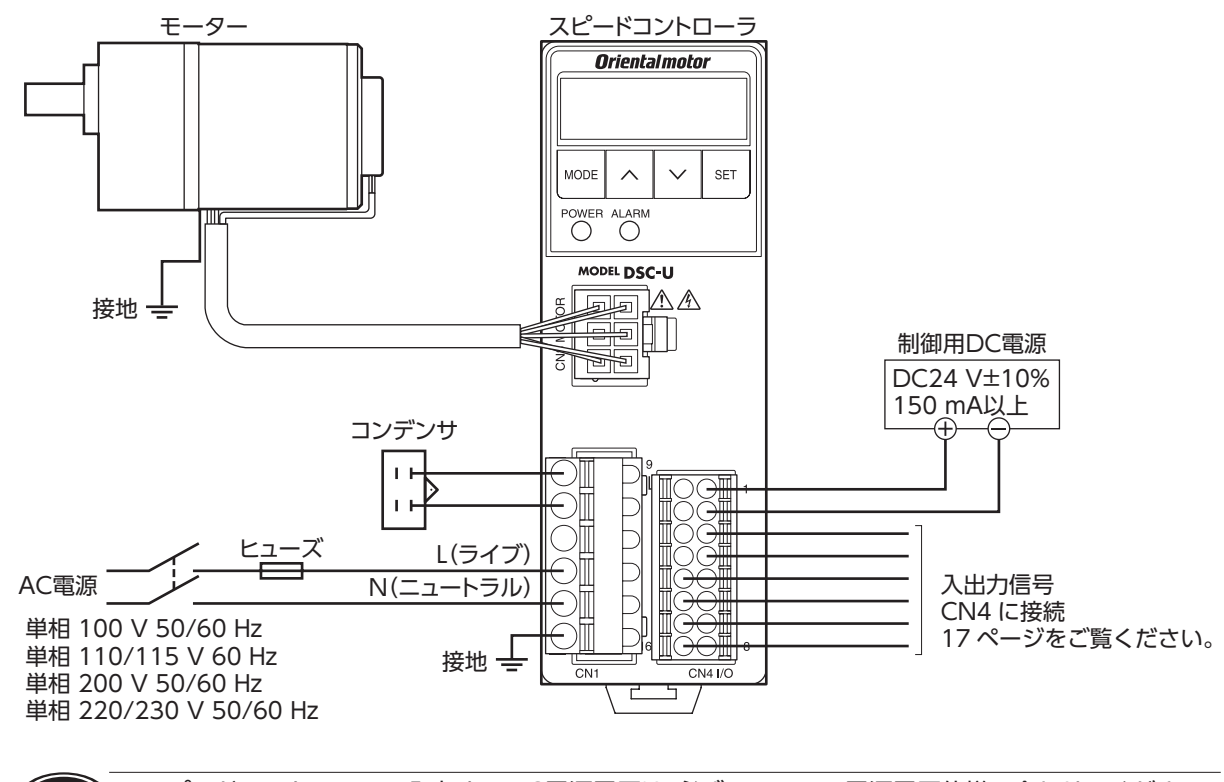

**(重要)•スピードコントローラに入力する AC電源電圧は、必ずモーターの電源電圧仕様に合わせてください。**  • コネクタは確実に差し込んでください。コネクタの接続が不完全な場合、動作不良やモーター、 スピードコントローラが破損する原因になります。

## <span id="page-14-0"></span>**5.1 AC電源、コンデンサの接続**

<span id="page-14-1"></span>AC電源、コンデンサをスピードコントローラの CN1 に接続します。

- 適用リード線:AWG18 〜 14(0.75 〜 2.0 mm²) \*
	- \* コンデンサ接続用は AWG20 ~ 14(0.5 ~ 2.0 mm2 )
- • 被覆剥き長さ:10 mm
- 圧着端子を使用する場合は、次のような製品をお使いください。
	- メーカー:フエニックス・コンタクト株式会社
	- 品番: AI 0,5-10 [電線断面積: 0.40-0.65 mm<sup>2</sup> (AWG電線の場合: 20)] \*
		- AI 0,75-10 [電線断面積: 0.65-0.82 mm<sup>2</sup> (AWG電線の場合: 18)]<br>AI 1-10 「雷線断面積: 0.82-1.2 mm<sup>2</sup> (AWG雷線の場合: 18)] [電線断面積: 0.82-1.2 mm<sup>2</sup> (AWG電線の場合: 18)]
		- AI 1,5-10 [電線断面積:1.25-1.8 mm<sup>2</sup> (AWG電線の場合:16)]
		- AI 2.5-10 「電線断面積: 2.0-3.0 mm<sup>2</sup> (AWG電線の場合: 14)]
			- \* コンデンサ接続用

N<sub>C</sub> L N  $F$ G  $\overline{\phantom{a}}$ 

 $\frac{1}{5}$  $6$ 

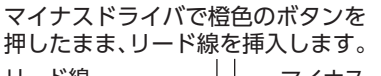

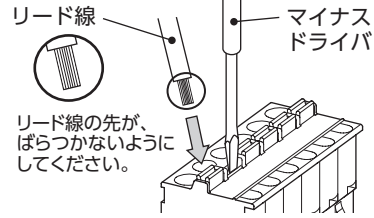

コネクタ品番: FKCT2,5/6-ST-5,08 (フエニックス・コンタクト株式会社)

● リード線をコネクタに挿入する際は、リード線の先が ばらつかないようにしてください。 リード線が短絡して製品が破損する原因になります。

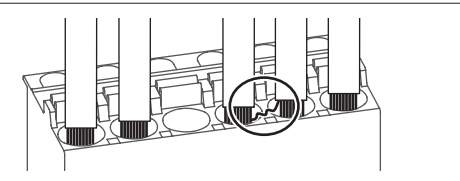

#### ■ CN1 ピンアサイン

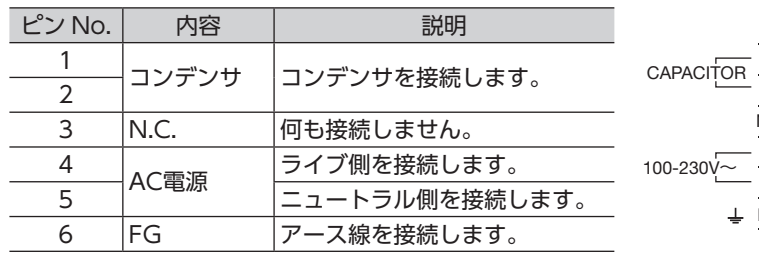

#### ■ コンデンサの接続

付属のコンデンサをスピードコントローラに接続してください。 圧着端子を使用する場合は、ファストン・ターミナル 187 シリーズ (TE コネクティビティ)を使用してください。 コンデンサ端子部の絶縁処理には、付属のコンデンサキャップを 使用してください。 コンデンサには 4 つの端子があり、

図のように内部で接続されています。 コンコンコンコンシリーズ

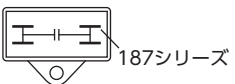

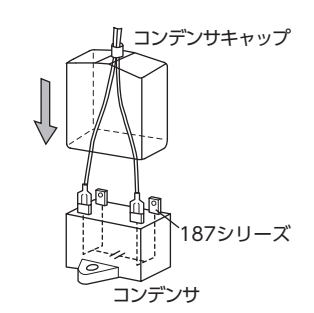

● 要)• コンデンサは必ず指定の組み合わせで使用してください。動作不良や異常発熱、製品破損の原因に なります。組み合わせ可能なコンデンサは、[7 ページを](#page-6-1)ご確認ください。

● 1個の端子に 1 本のリード線を接続してください。

#### ■ 漏電遮断器の接続

一次側の配線を保護するために、漏電遮断器をスピードコントローラの電源側の配線に接続してください。 (⇒ [42 ページ参](#page-41-1)照) 推奨品:三菱電機株式会社 NVシリーズ

#### ■ ヒューズの接続

過電流保護のため、必ずヒューズを AC電源ラインに挿入してください。

ヒューズ定格 単相 100/110/115 <sup>V</sup> 216 シリーズ(株式会社リテルヒューズ)10 Aまたは相当品 単相 200/220/230 V 216 シリーズ(株式会社リテルヒューズ)6.3 Aまたは相当品

(重要) ヒューズが切れた場合は、製品の内部回路が破損しているおそれがあります。最寄りの支店・営業所ま たはお客様ご相談センターにご連絡ください。

# <span id="page-15-0"></span>**5.2 モーターとスピードコントローラの接続**

<span id="page-15-1"></span>モーターケーブルのコネクタをスピードコントローラの CN3 に接続します。 モーターとスピードコントローラの間を延長するときは、接続ケーブル(別売)を使用してください。 ケーブルは 3 本まで接続できます。モーターとスピードコントローラ間は最大 10.5 mまで延長できます。 可動接続ケーブル(別売)もご用意しています。

重 要 コネクタは確実に差し込んでください。コネクタの接続が不完全な場合、動作不良やモーター、 スピードコントローラが破損する原因になります。

## **5.3 接 地**

モーターは保護接地端子4)、スピードコントローラは FG端子を使って接地します。

■ 静電気による製品の破損を防ぐため、モーター、スピードコントローラは必ず接地してください。 接地しない場合、静電気によって製品が破損する原因になります。

#### ■ モーター

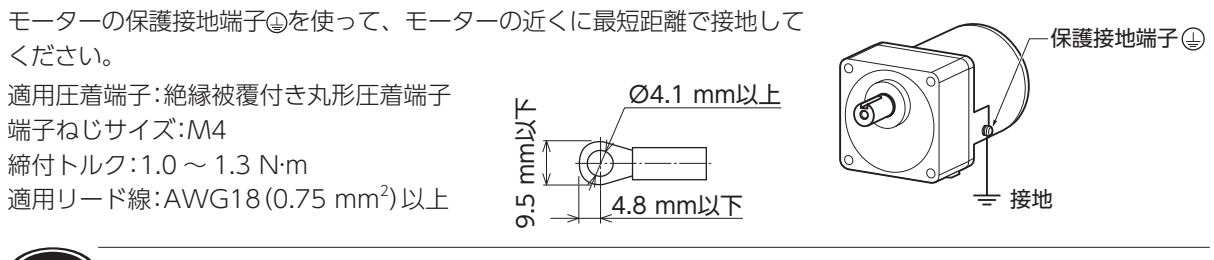

(重要) 製品に装着されている保護接地端子用のねじ以外は、使用しないでください。

### ■ スピードコントローラ

スピードコントローラは、CN1(主回路コネクタ)の FG端子を使って接地して ください。

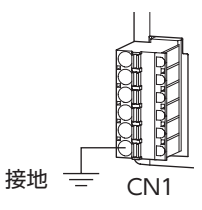

# <span id="page-16-0"></span>**5.4 制御用 DC電源、入出力信号の接続**

<span id="page-16-1"></span>制御用 DC電源と入出力信号を CN4 に接続します。

制御用 DC電源には、一次側と二次側が強化絶縁された電源を使用して ください。

- 適用リード線:AWG24  $\sim$  18 (0.2  $\sim$  0.75 mm²)
- • 被覆剥き長さ:10 mm

圧着端子を使用する場合は、次のような製品をお使いください。 メーカー:フエニックス・コンタクト株式会社

品番: AI 0,25-10 [電線断面積: 0.14-0.34 mm<sup>2</sup> (AWG電線の場合: 24)] AI 0,34-10 [電線断面積:0.14-0.34 mm<sup>2</sup> (AWG電線の場合:22)] AI 0,5-10 [電線断面積:0.40-0.65 mm<sup>2</sup> (AWG電線の場合: 20) ] AI 0,75-10 [電線断面積: 0.65-0.82 mm<sup>2</sup> (AWG電線の場合: 18)]

#### マイナスドライバで橙色のボタンを 押したまま、リード線を挿入します。 マイナス ドライバ リード線 リード線の先が、 ばらつかないように してください。

コネクタ品番: DFMC1,5/8-ST-3,5 (フエニックス・コンタクト株式会社)

#### ■ CN4 ピンアサイン

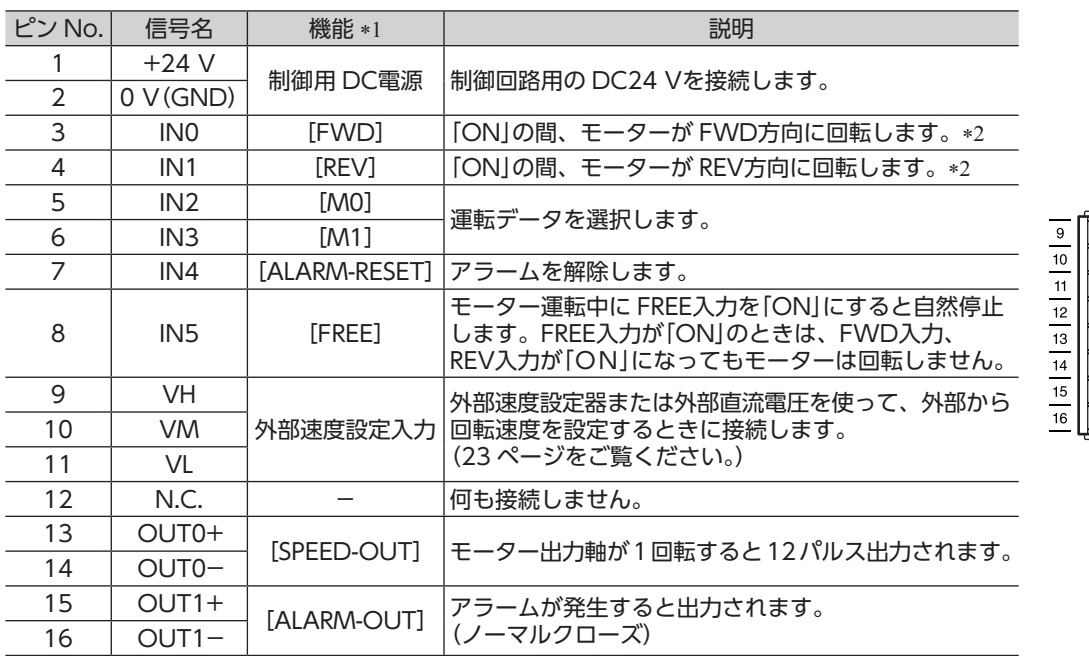

\*1 [ ]内は、出荷時に割り付けられている機能です。割り付けられる信号の内容は[、35 ページを](#page-34-1)ご覧ください。 \*2 回転方向は、パラメータの設定によって変わります。詳しくは [33 ページを](#page-32-1)ご覧ください。また、ギヤヘッドの

減速比によって出力軸の回転方向が異なります。モーターの取扱説明書をご確認ください。

#### • 入出力信号の接続例

図はシンクロジック設定でリレー \*1 やスイッチなどの有接点スイッチを使って運転する場合の接続例です。 上位コントローラを使って運転・停止する場合、ソースロジックで使用する場合は[、19 ページを](#page-18-1)ご覧ください。

DC4.5~30 V 40 mA以下 Ro\*2 ピンNo.13 OUT0+[SPEED-OUT] R<u>o\*</u>2 ピンNo.15 OUT1+[ALARM-OUT]` ピンNo.14 OUT0-[SPEED-OUT] ピンNo.16 OUT1-[ALARM-OUT]

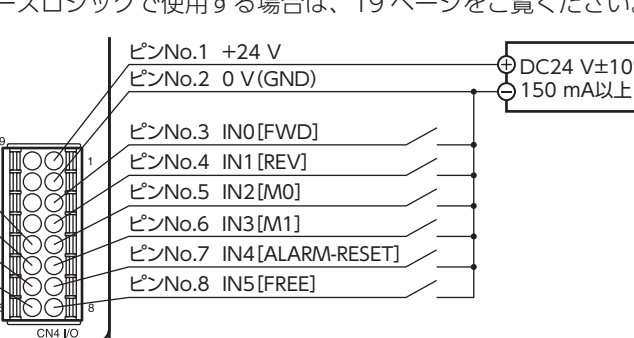

- \*1 入力信号に接続する機械式接点やトランジスタなどは、漏れ電流 1 mA以下のものをお使いください。 推奨リレー:接点 定格負荷 DC30 V 10 mA
- \*2 電流制限抵抗 R0 を接続する場合の推奨抵抗値 DC24 Vの場合:680 Ω ~ 4.7 kΩ(2 W) DC5 Vの場合:150 Ω ~ 1 kΩ(0.5 W)

重 要 OUT0、OUT1 は、電流制限抵抗 R0 を接続して、必ず電流値を 40 mA以下にしてください。 プログラマブルコントローラを使用する場合は、コントローラ内部の抵抗値を確認し、必要に応じて 電流制限抵抗 R0 を接続してください。

 $V+10%$ 

 $\overline{2}$  $\mathbf 3$  $\overline{4}$  $\overline{5}$  $\overline{6}$  $\bar{7}$  $^{\rm 8}$ 

 $CNA$   $I/O$ 

### ■ 入力信号の内部回路構成

スピードコントローラの入力信号は、すべてフォトカプラ入力 です。

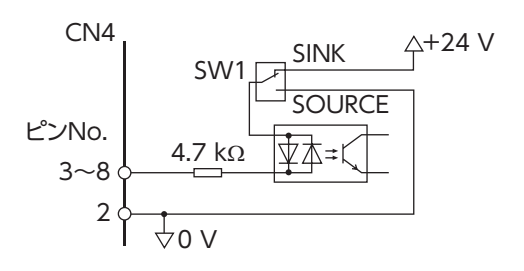

### ■ 出力信号の内部回路構成

スピードコントローラの出力信号は、フォトカプラ・オープン コレクタ出力です。 出力回路の ON電圧は最大 1.6 Vです。出力信号回路を使って 各素子を駆動するときは、ON電圧を考慮してください。 外部電源:DC4.5 ~ 30 V、40 mA以下

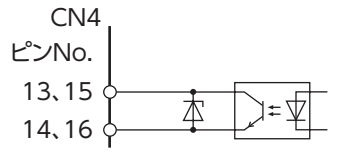

重 要 • 必ず電流制限抵抗を接続してください。電流制限抵抗を接続しないで、外部電源を出力回路に直接 接続すると、スピードコントローラが破損します。

 • アラームの検出用としてリレー(誘導負荷)を接続する ときは、ダイオードを接続して、リレーに対するフライ バック電圧の制御対策を行なってください。 またはフライホイールダイオードを内蔵したリレーを 使用してください。

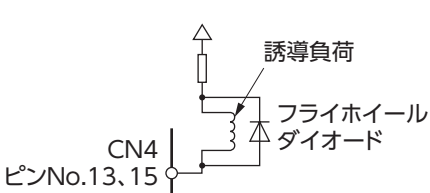

### ■ クランプダイオードを内蔵した外部制御機器を接続する場合

クランプダイオードを内蔵した外部制御機器を接続した場合、スピードコントローラの電源が投入された状態で 外部制御機器の電源を切ると、電流が回り込んでモーターが回転することがあります。

また、スピードコントローラと使用する外部制御機器に よっては、電源を同時に ON/OFFしてもモーターが 回転することがあります。

電源の ON/OFFは次の順で行なってください。 電源を切るとき:スピードコントローラ→ 外部制御機器 電源を入れるとき:外部制御機器→ スピードコントローラ

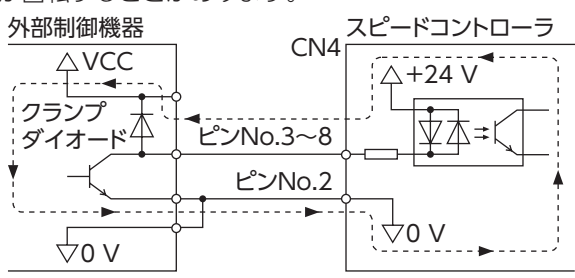

# <span id="page-18-0"></span>**5.5 入出力信号と上位コントローラの接続例**

<span id="page-18-1"></span>使用するプログラマブルコントローラに合わせてシンクロジック、 ソースロジックを設定してください。 図のように SW1 で設定します。出荷時設定はシンクロジック(SINK)です。 ソースロジックでご使用の場合は SOURCE側に切り替えてください。

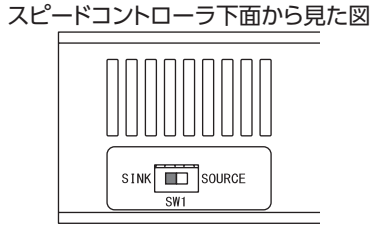

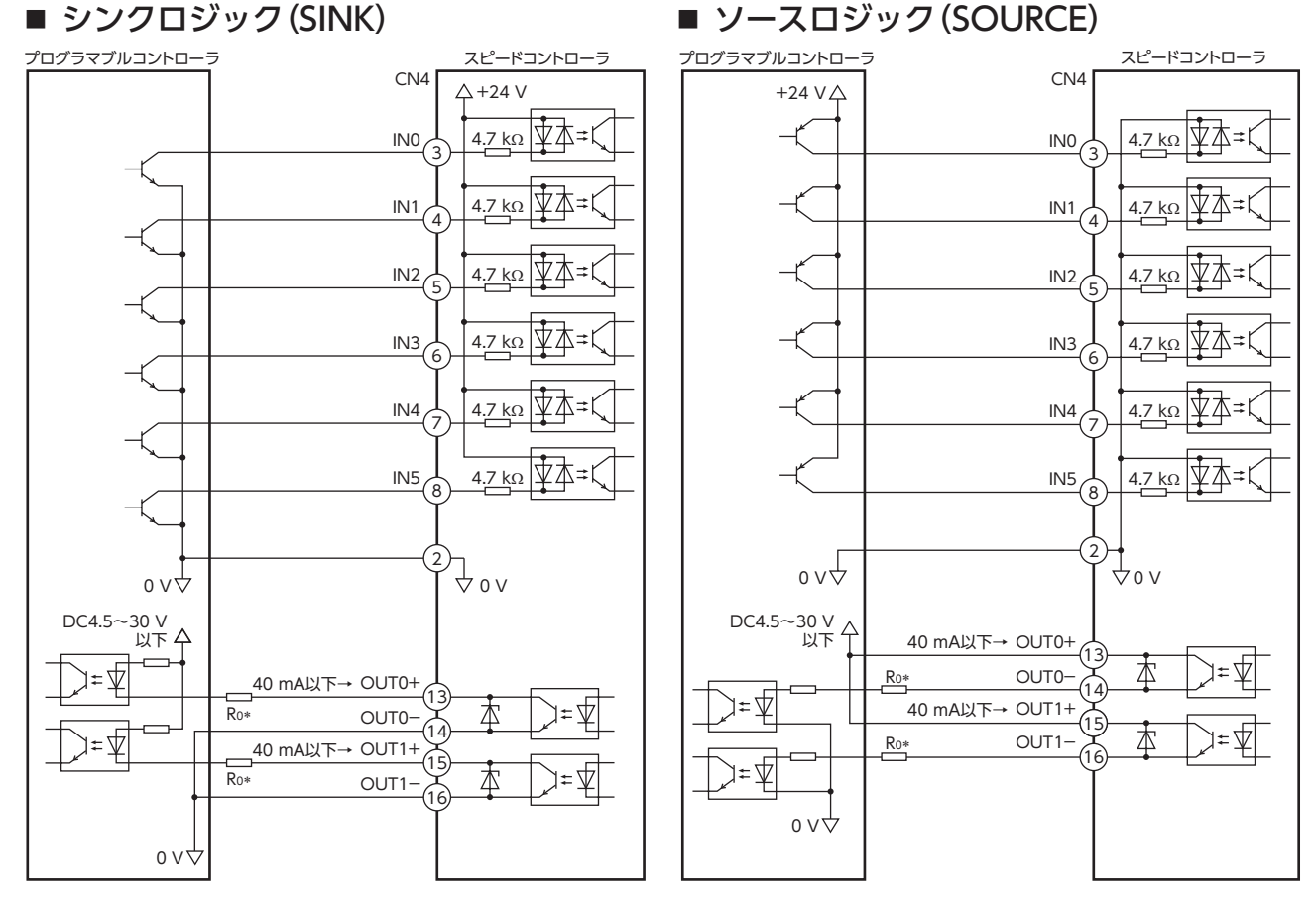

\* 電流制限抵抗 Ro を接続する場合の推奨抵抗値<br>- DC24 Vの場合:680 Ω 〜 4.7 kΩ(2 W) - - DC5 Vの場合:150 Ω 〜 1 kΩ(0.5 W)  $DC24$  Vの場合:680 Ω ~ 4.7 kΩ(2 W)

**(重要)• 出力信号に接続する電圧は DC4.5 ~ 30 V以下でお使いください。** 

• OUT0、OUT1 は、電流制限抵抗 R0 を接続して、必ず電流値を 40 mA以下にしてください。 プログラマブルコントローラを使用する場合は、コントローラ内部の抵抗値を確認し、必要に応じ て電流制限抵抗 R0 を接続してください。

# <span id="page-19-2"></span><span id="page-19-0"></span>**6 運転**

ここでは、運転操作について説明します。

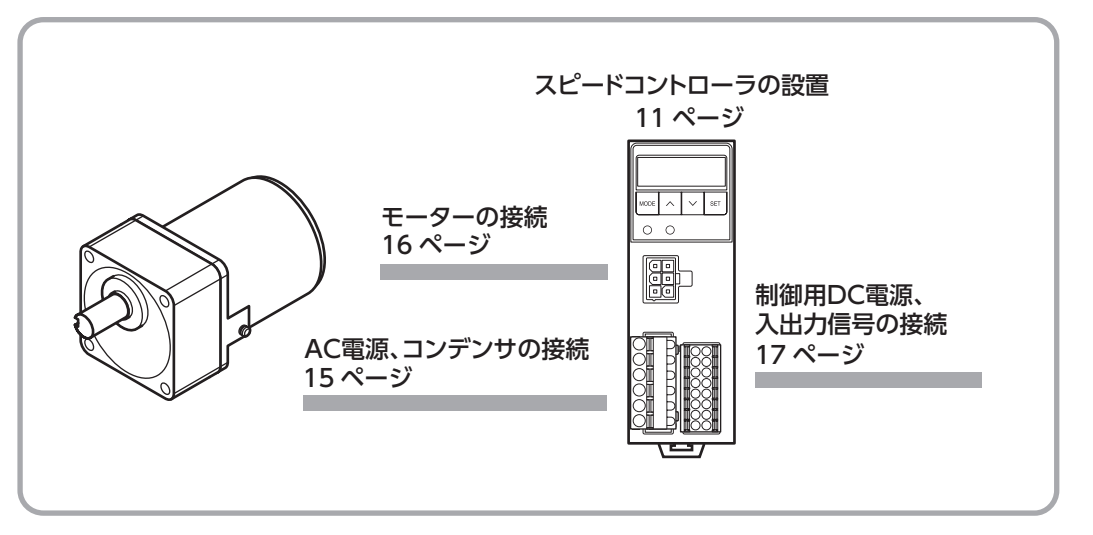

## **6.1 電源投入**

<span id="page-19-1"></span>接続が済みましたら、電源を投入します。 AC電源を投入すると POWER LED(緑)が点灯します。 <del>AC電源を投入すると FOWER ELD (厭/か点灯しよす。</del> controlled management of 国源投入時 -<br>DC電源を投入すると *[ []*が表示されます。

重 要 電源投入時に、FWDまたは REV入力が ONになっているとアラームコード 「 RL YE 」(初期時運転禁止アラーム)が表示され、運転できません。 FWD入力、REV入力を OFFにしてから、電源を投入してください。

「初期時運転禁止アラーム」については、[36 ページ](#page-35-1)をご覧ください。

### ■ テスト運転

モーターとスピードコントローラの接続を確認できます。

- テスト運転を行なうときは、モーターに負荷を取り付けないでください。
- テスト運転の回転速度は 300 r/minです。

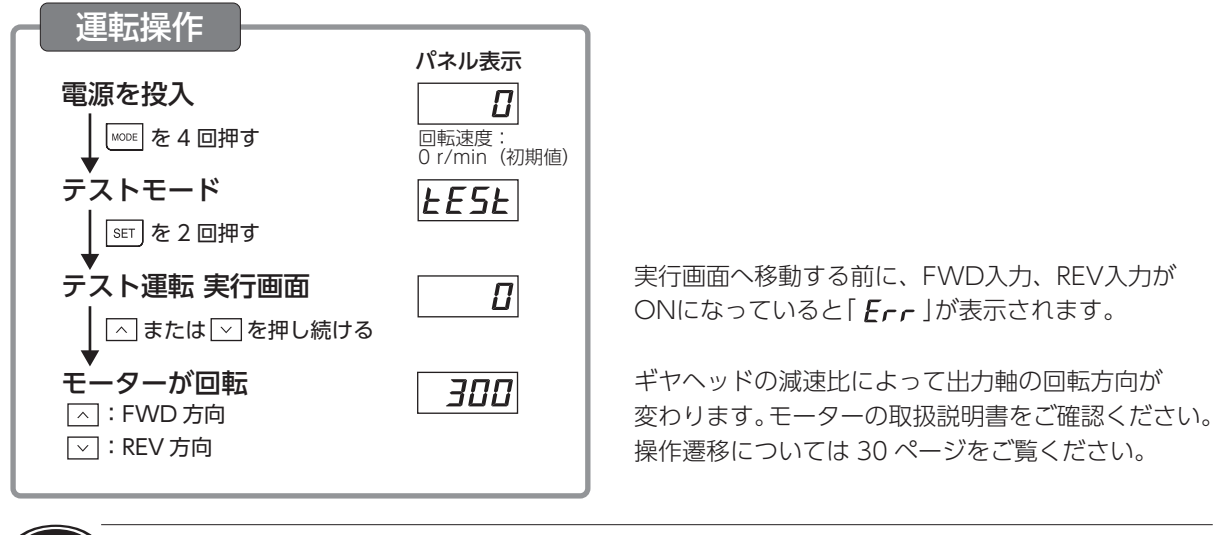

 $\mathsf L$  AC 電源投入時

 $\vee$ **SET** 

**Orientalmotor** 

 $\lambda$ ER ALARM<br>D  $\overline{O}$ 

MODE

重 要 FREE入力がONになっているとテスト運転を実行できません。必ずOFFにしてから実行してください。

# <span id="page-20-0"></span>**6.2 起動、停止**

回転速度を設定後、FWDまたは REV入力を ONにすると、設定された速度でモーターが回転します。 モーターが回転中に ONになっている信号(FWDまたは REV入力)を OFFにすると、設定された減速時間に 従ってモーターが減速停止します。

FWD入力と REV入力を同時に ONにすると、モーターは瞬時停止します。

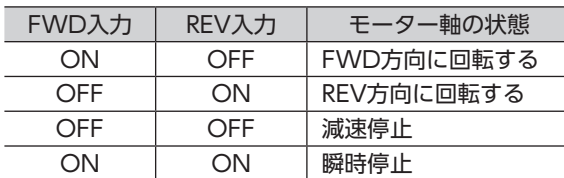

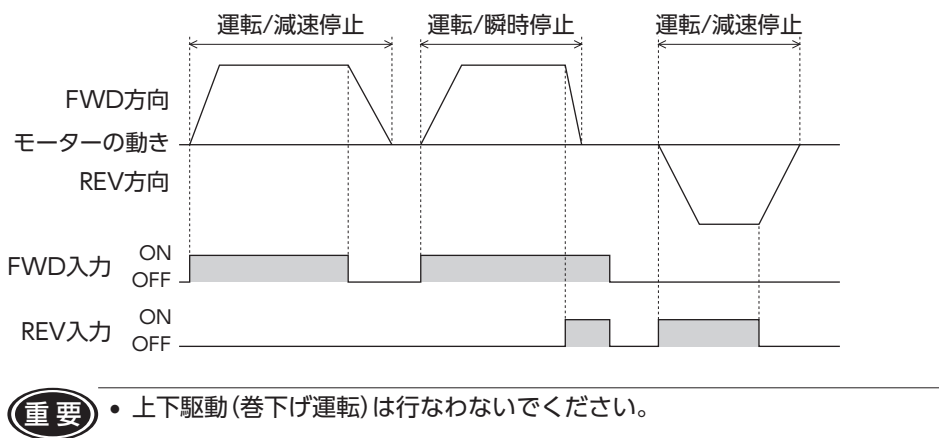

 • モーターを運転するときはモーターケース温度を 90 °C以下に抑えてください。 90 ℃を超えて運転すると、モーターの巻線、ボールベアリングの寿命が短くなります。

## <span id="page-21-0"></span>**6.3 回転速度の設定**

この製品では、次の(1) (2) (3)のいずれかの方法で回転速度を設定することができます。 ギヤヘッド出力軸の回転速度は減速比によって異なります。本書では、モーター軸の回転速度を記載しています。

設定範囲 50 Hz:90 ~ 1400 r/min 60 Hz $:90 \sim 1600$  r/min 50 Hzで使用する場合は、設定範囲上限の 1400 r/minを超えて設定しても、 約 1420 r/min以上では回転しません。

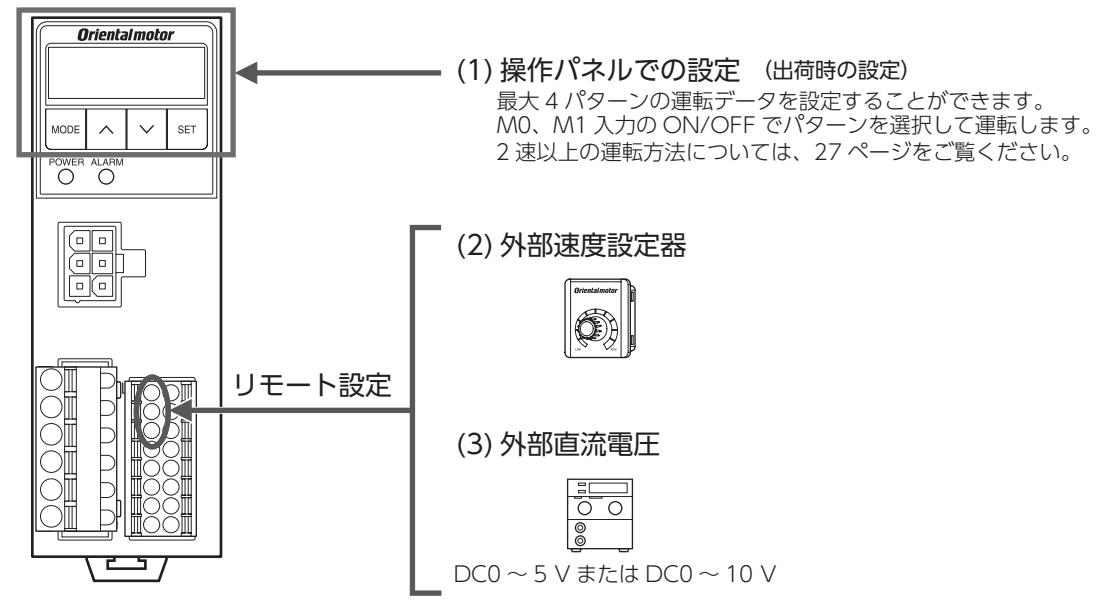

<span id="page-21-1"></span>(1)、(2)、(3)の設定の手順と方法については、次ページをご覧ください。

#### ■ 操作パネルでの設定方法

モーターを回しながら回転速度を設定する方法と、モーターを停止した状態で設定する方法があります。 ここでは、モーターを回しながら回転速度を設定する方法を例に説明します。

例:回転速度を 0 r/min → 1000 r/min に設定する

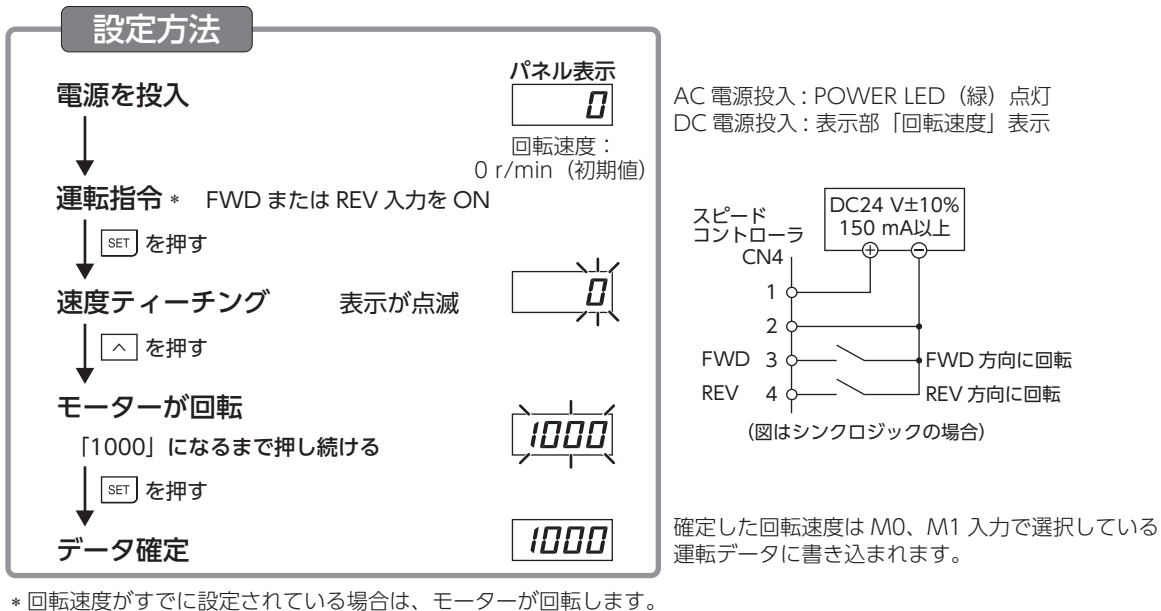

FWD、REV 入力が OFF のときは、モーターを停止した状態で回転速度を設定することができます。

### <span id="page-22-0"></span>■ リモートでの設定方法

<span id="page-22-1"></span>次の 2 つの方法で、離れた場所からでも回転速度を設定することができます。 設定する際は、「外部速度指令入力」パラメータの設定を「ON(有効)」(初期値 OFF)、M0 入力、M1 入力を OFFにしてください。パラメータの設定は[、33 ページ](#page-32-1)をご覧ください。

#### • 外部速度設定器(別売)で設定する

外部速度設定器を CN4 に接続します。 外部速度設定器を時計方向へ回すと、速度が速くなります。 「外部速度指令電圧選択」パラメータ:「0-5」(初期値) 図と特性は、外部速度設定器 PAVR2-20K(別売)の場合です。

外部速度設定器ー 外部速度設定器 回転速度特性(代表値)  $\Xi$ モーター軸回転速度[r/min] 1800  $0 \sim 20$  kΩ  $[r/m]$ 60 Hz 50 Hz 1500  $11213$ 一軸回転速度 ピンNo.9 VH入力 1000 ピンNo.10 VM入力 500 ピンNo.11  $\gamma$ <u>VL入力</u> ψ LOW HIGH **PAVR2-20K**(目盛り)

#### • 外部直流電圧で設定する

一次側と二次側が強化絶縁された外部直流電源(DC0 ~ 5 Vまたは DC0 ~ 10 V)を CN4 に接続します。

「外部速度指令電圧選択」パラメータ:DC0 ~ 5 Vの場合「0-5」(初期値) DC0 ~ 10 Vの場合「0-10」

VM入力と VL入力間の入力インピーダンスは約 11.3 kΩです。

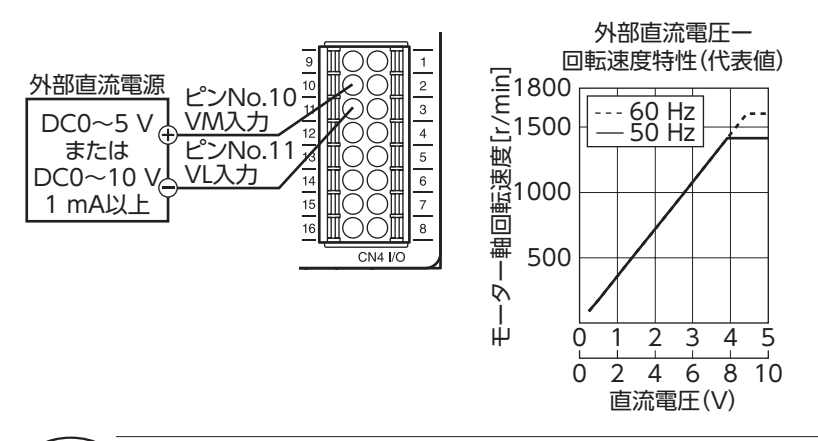

重 要 外部直流電圧は、必ず DC10 V以下にしてください。また、外部直流電圧を接続するときは、極性を 間違えないでください。スピードコントローラが破損するおそれがあります。

## <span id="page-23-0"></span>**6.4 加速時間・減速時間の設定**

<span id="page-23-1"></span>起動、停止、変速時に負荷へ衝撃が加わらないように、加速時間と減速時間を設定できます。 操作パネルで運転データ毎に設定する方法については、[32 ページ](#page-31-1)をご覧ください。

設定範囲:0 ~ 15.0 秒

設定に対して、実際の加速・減速時間は、慣性負荷や摩擦負荷の大きさ、設定回転速度、モーター出力によって 異なります。

減速時間をモーターの自然停止時間より短く設定しても、設定した時間では停止しません。

加速時間、減速時間の設定は、回転速度の設定方法によって異なります。

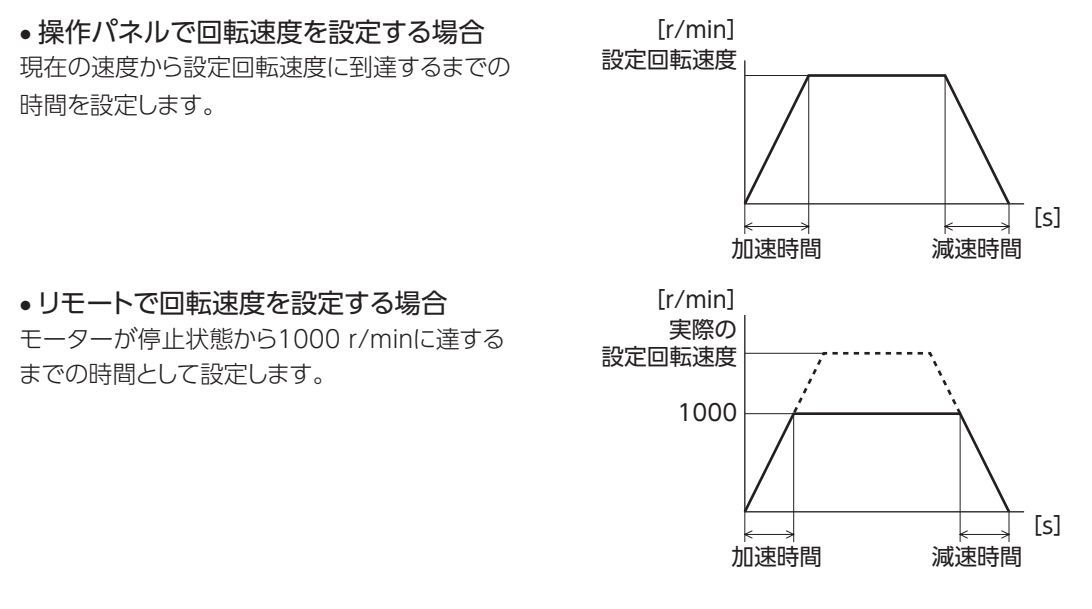

## **6.5 モーターの回転方向**

モーター出力軸の回転方向は、モーター出力軸側から見たものです。 ギヤヘッドの減速比によって出力軸の回転方向が異なります。 モーターの取扱説明書でご確認ください。

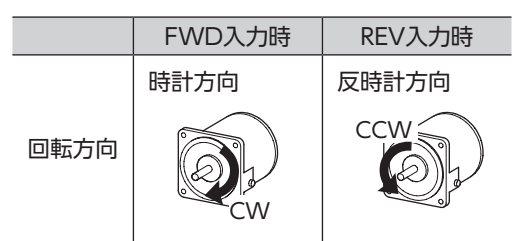

「モーター回転方向」パラメータで FWD入力したときに回転するモーター出力軸の回転方向を変更できます。 詳しくは、[33 ページ](#page-32-1)をご覧ください。

# <span id="page-24-0"></span>**6.6 タイミングチャート**

基本的な動作でのタイミングチャート例です。 運転データ No.0 に 1200 r/min、運転データ No.1 に 100 r/minを設定した場合の例です。

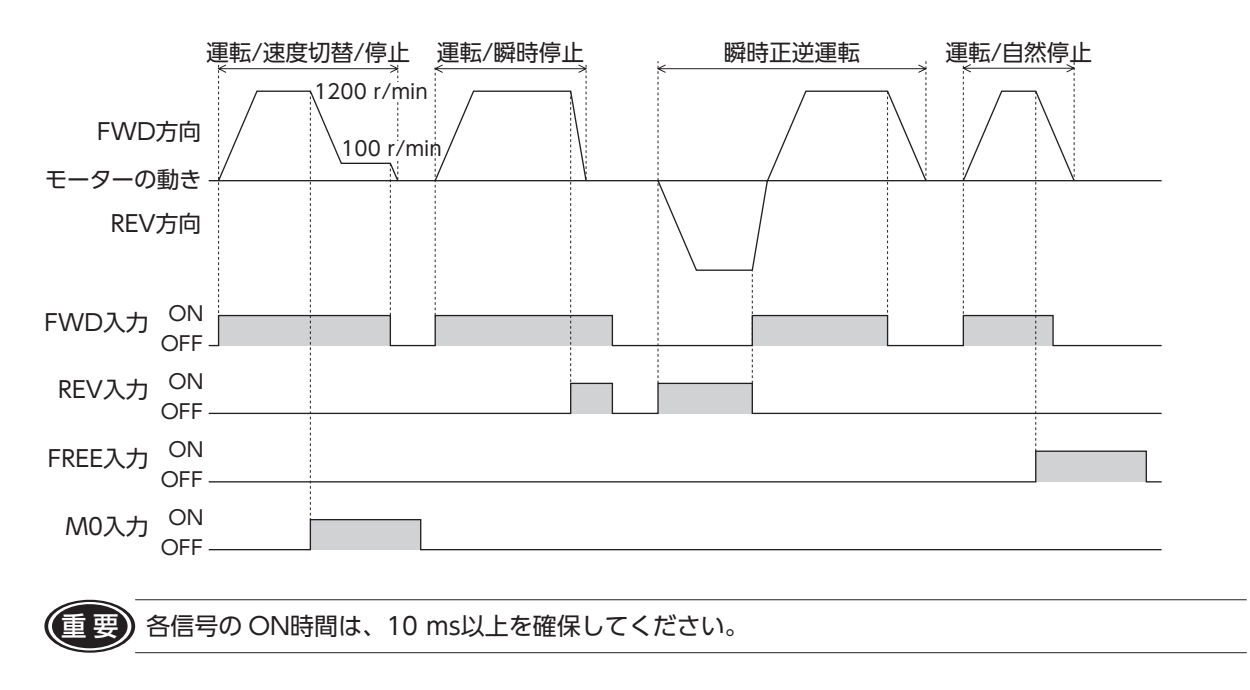

# <span id="page-25-0"></span>**6.7 短時間サイクル運転とブレーキ電流**

#### ■ 運転 /瞬時停止の繰り返しサイクル

短いサイクルでモーターの運転と瞬時停止を繰り返すと、モーターの温度上昇が大きくなり使用時間が制限され ます。下図を参考に使用してください。

モーターケースの温度は、温度計、サーモテープ、または熱電対で測定・確認してください。

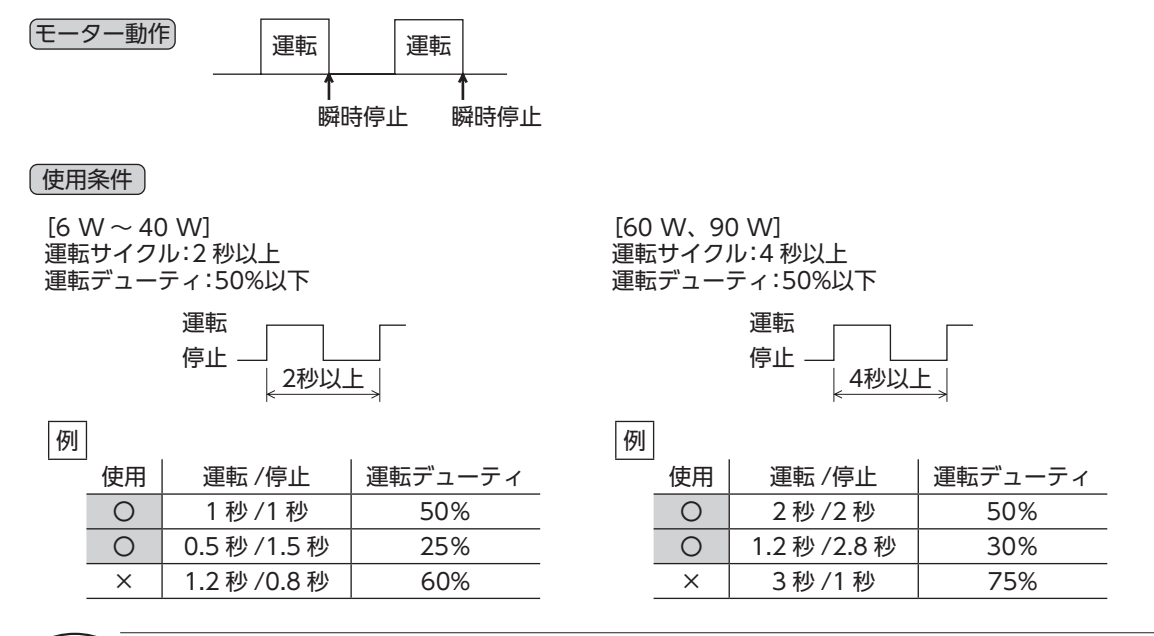

モーターを運転するときはモーターケース温度を 90 ℃以下に抑えてください。 90 ℃を超えて運転すると、モーターの巻線、ボールベアリングの寿命が短くなります。

#### ■ ブレーキ電流

モーターを瞬時停止させるとき、表のように大きなブレーキ電流が AC電源ラインに 0.4 秒間流れます。 ブレーキ電流が流れているときに、FWD入力または REV入力を OFFにするとブレーキ電流は流れなくなり、 モーターは回転します。

装置のブレーカー、AC電源の容量は表のブレーキ電流(ピーク値)を考慮して選定してください。

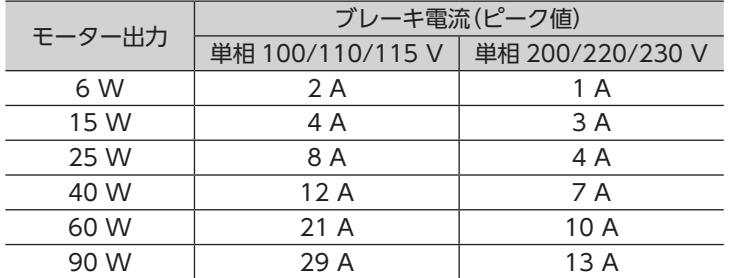

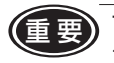

(重要) ブレーキ電流が流れている間は、電源を切らないでください。 スピードコントローラが破損するおそれがあります。

## <span id="page-26-0"></span>**6.8 2 速以上の速度で運転する(多段速運転)**

<span id="page-26-1"></span>回転速度を設定し、M0、M1 入力を切り替えて、 多段速運転することができます。

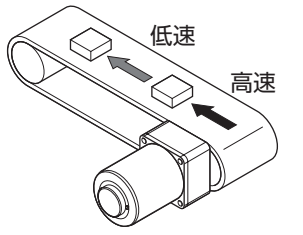

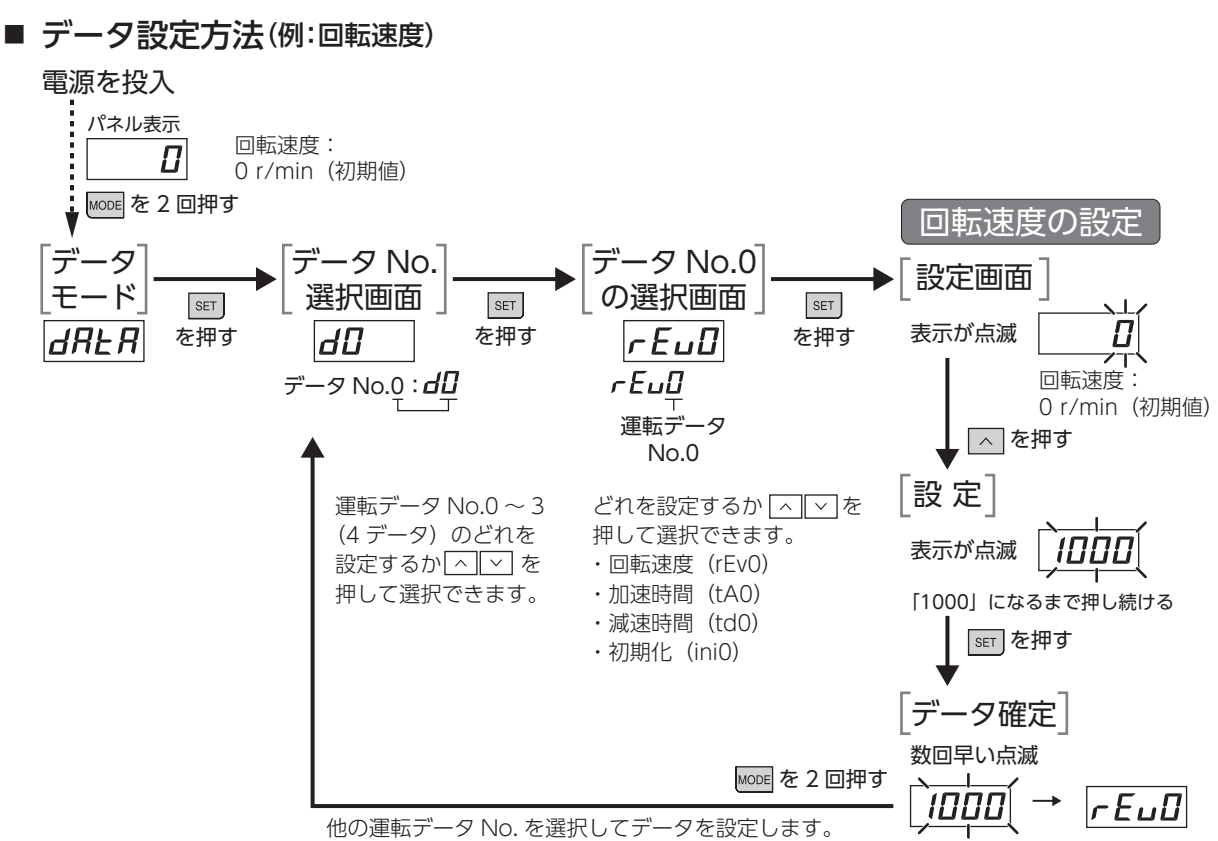

パネルの遷移については、[「7.2 操作パネル遷移」](#page-29-1)をご覧ください。

#### ■ 運転方法

M0、M1 入力の ON/OFFを切り替えて運転データ No.0 ~ 3 を選択し、運転してください。 選択した運転データ No.の回転速度、加速時間、減速時間で運転します。

- ≪運転の手順≫ 1. M0、M1 入力で運転データ No.を選択します。
	- 2. FWDまたは REV入力を ONにすると、モーターが回転します。
	- 3. M0、M1 入力で運転データ No.を切り替えます。
	- 4. ONにした FWDまたは REV入力を OFFにすると、モーターが停止します。

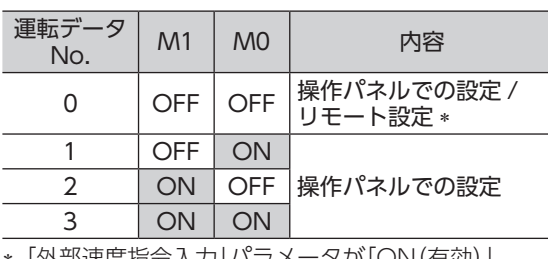

外部速度指令入力|パラメータが|ON(有効)| (初期値:OFF)のときに、外部速度設定器や 外部直流電圧で回転速度を設定できます。

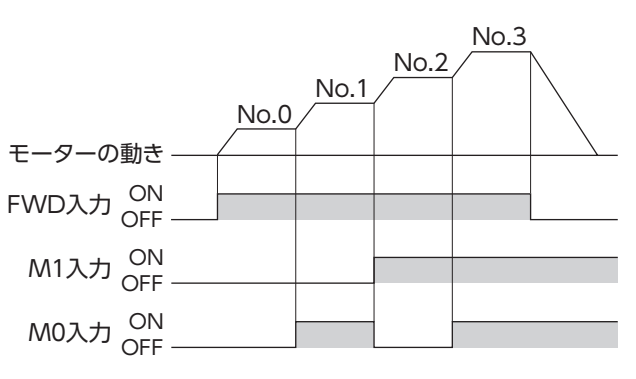

## <span id="page-27-0"></span>**6.9 1 つの設定器で複数のモーターの回転速度を調整する(並列運転)**

<span id="page-27-1"></span>1 つの可変抵抗器または外部直流電圧で、複数のモーターを同じ速度で運転できます。 その際は、「外部速度指令入力」パラメータの設定を「ON(有効)」、M0 入力、M1 入力を OFFにしてください。 パラメータについては、[33 ページ](#page-32-1)をご覧ください。

#### ■ 可変抵抗器を使って調整する

図のように接続してください。

可変抵抗器を使用した並列運転は、スピードコントローラ 20 台以下で行なってください。

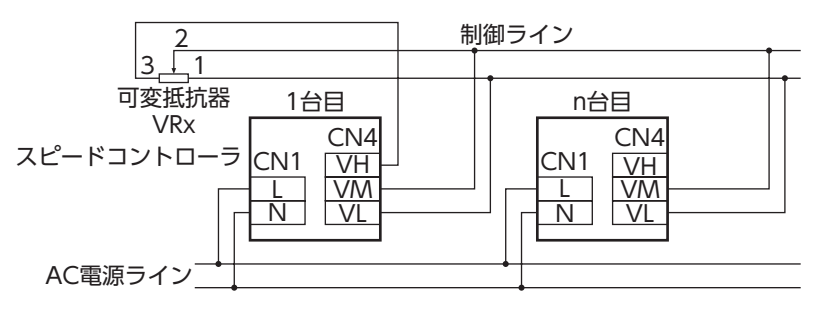

スピードコントローラを n台接続するときの抵抗値(VRx)の算出方法

抵抗値 VRx(kΩ) = 20 kΩ/n、許容損失(W) = n/4 例:スピードコントローラを 2 台接続する場合 抵抗値 VRx(kΩ) = 20 kΩ/2 = 10、許容損失(W) = 2/4 = 1/2

#### ■ 外部直流電圧を使って調整する

図のように接続してください。 外部直流電源の電流容量によって、接続台数が制限されます。

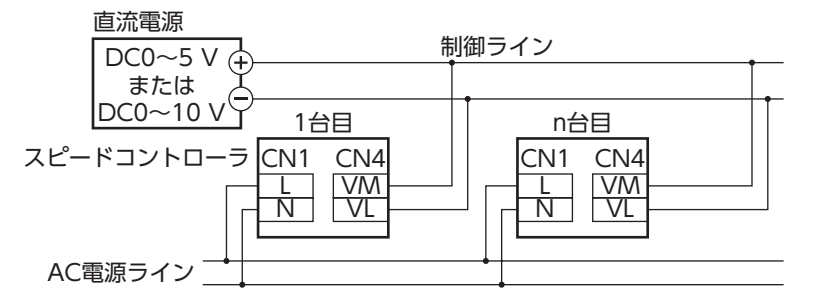

#### スピードコントローラを n 台接続するときの外部直流電源の電流容量の算出方法

電流容量 $(mA) = 1$  mA  $\times$  n

例:スピードコントローラを 2 台接続する場合 電流容量(mA) = 1 mA × 2 = 2

#### ■ 速度差を調整する

各モーターに速度差があるときは、スピードコントローラの「外部速度指令オフセット」パラメータを変更して 速度差を調整できます。パラメータについては、[33 ページ](#page-32-1)をご覧ください。 図のように、設定電圧-回転速度特性を変化させることで、速度差を調整できます。

#### 回転速度

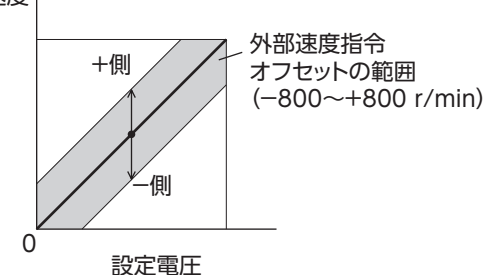

<例> • 1 台目に対して 2 台目のモーターが遅い場合は、 2 台目の「外部速度指令オフセット」パラメータに、

+側(0 ~ +800 r/min)の値を設定します。

# <span id="page-28-0"></span>**7.1 機能一覧**

この製品の主な機能です。

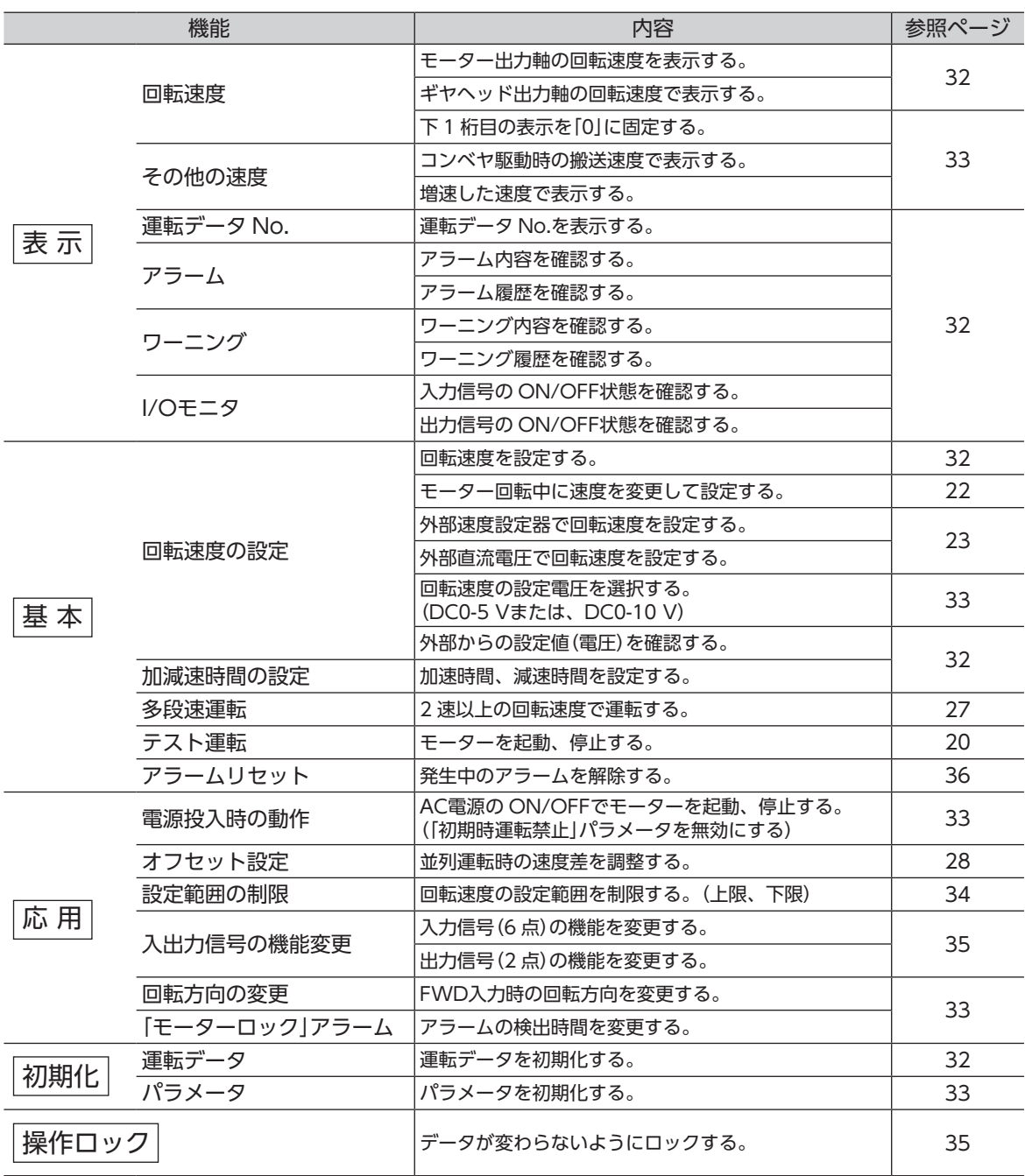

# <span id="page-29-0"></span>**7.2 操作パネル遷移**

<span id="page-29-1"></span>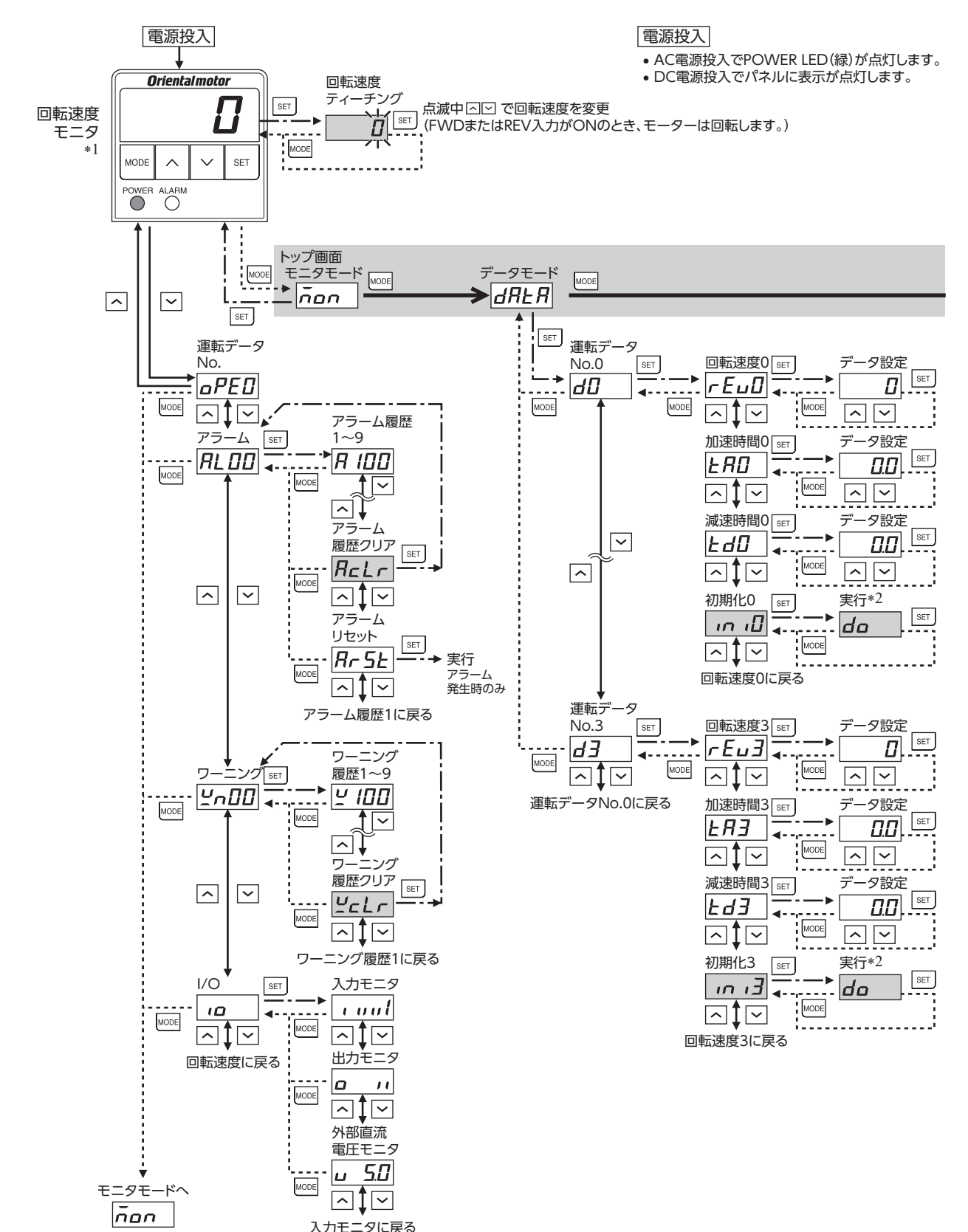

減速比や増速比が設定されているときは、換算された速度を表示します。

\*2 運転中は、設定変更や実行ができません。「Err」が表示されます。

ロック機能で操作が制限されているときは、グレーの画面は表示されません。

●データ設定画面では、表示が点滅します。設定を変更した後に、所すを押すと表示が速く点滅(数回)して確定されます。

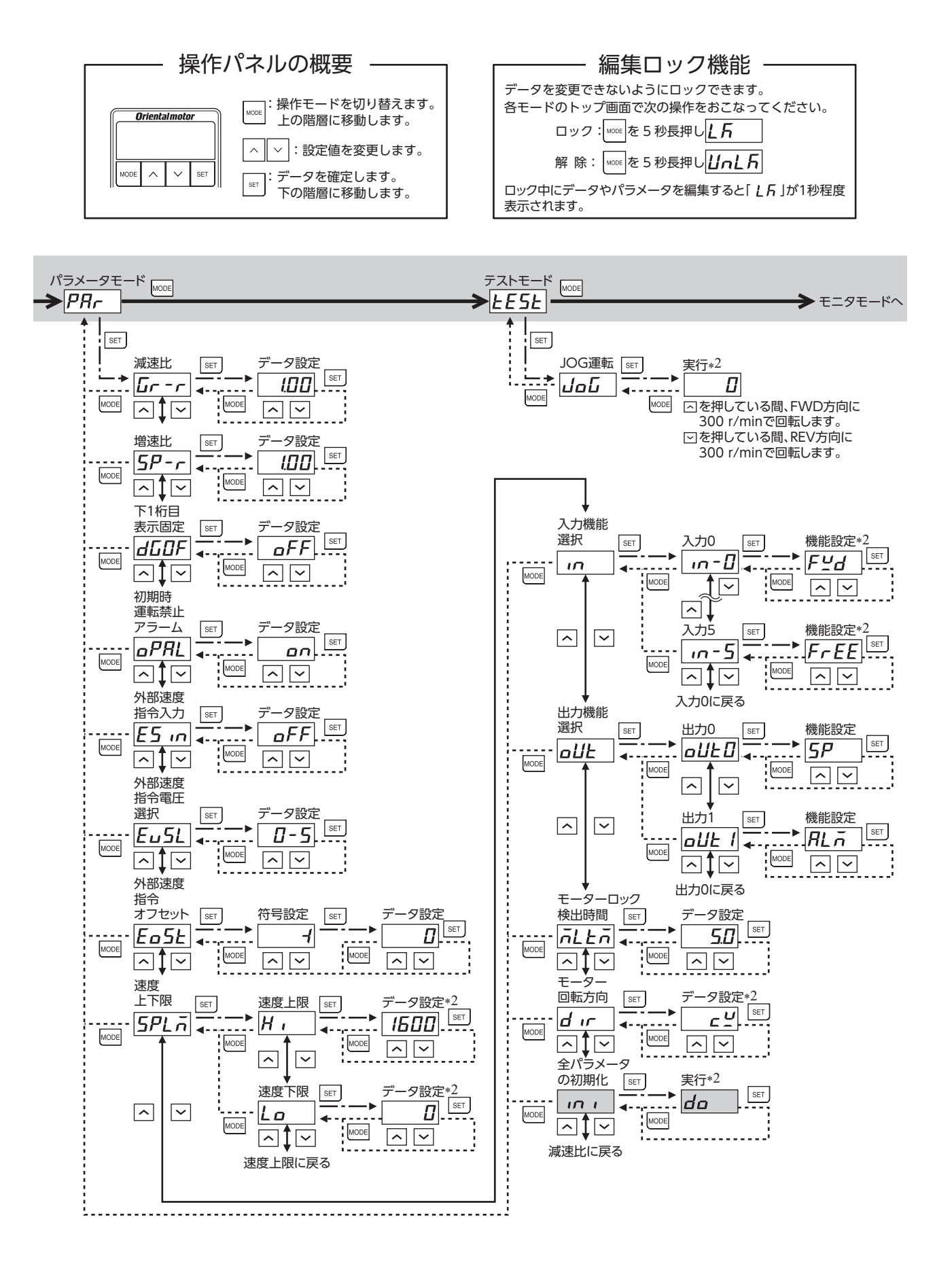

# <span id="page-31-0"></span>**7.3 モニタできる内容**

<span id="page-31-2"></span>操作モード:モニタモード

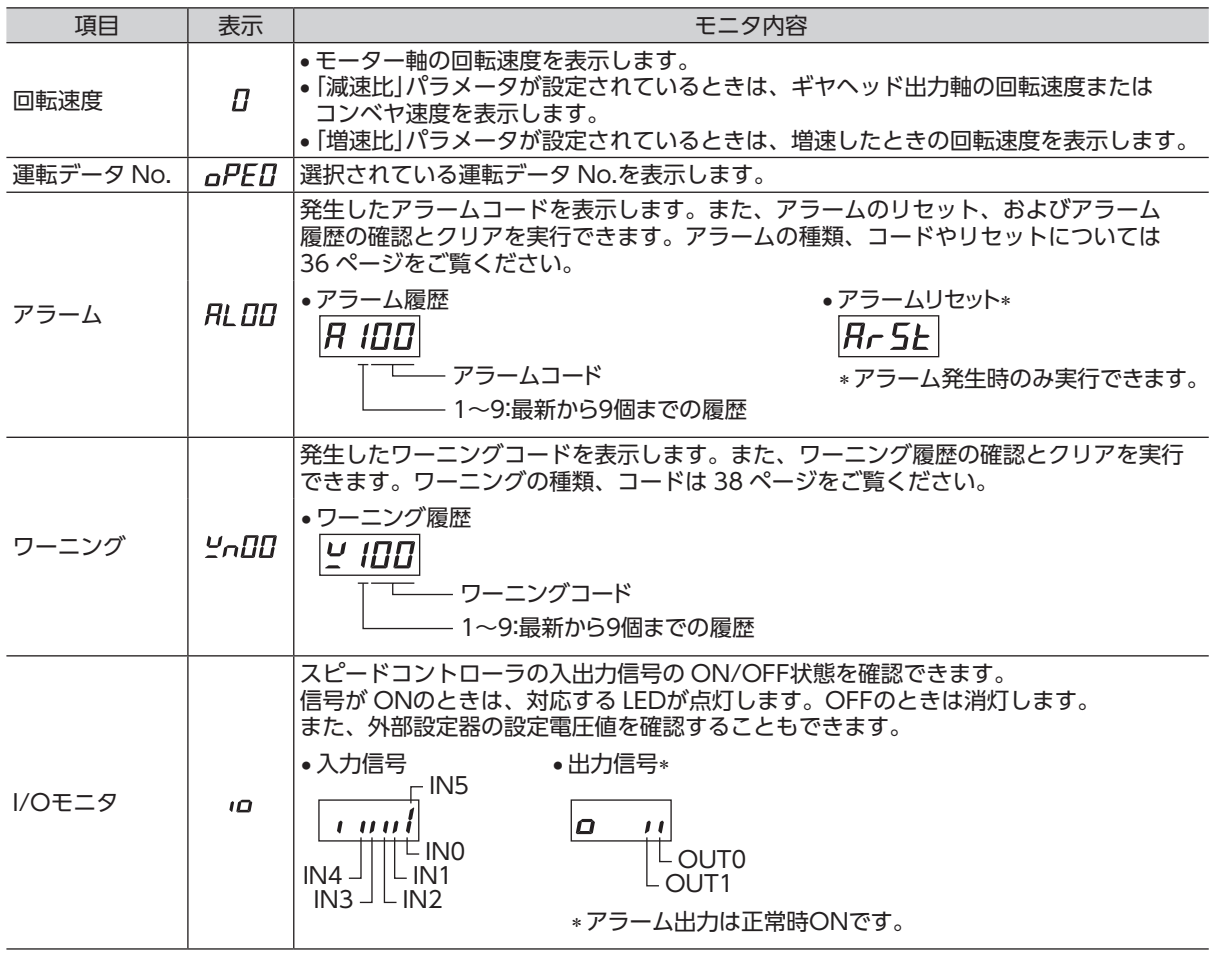

### **7.4 運転データの設定**

<span id="page-31-1"></span>操作パネルで最大 4 パターンの運転データを設定し、M0、M1 入力の ON/OFFでデータを選択して運転することができます。 設定手順、運転方法は [27 ページ](#page-26-1)をご覧ください。 加速時間 減速時間 [r/min] 回転速度 [s]

#### 操作モード:データモード

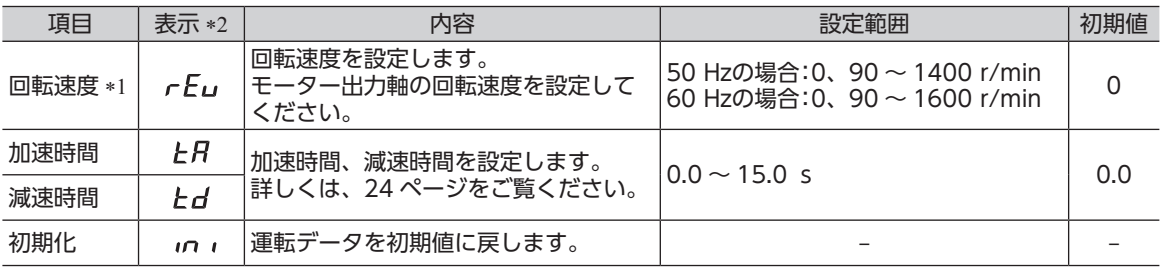

\*1 50 Hzで使用する場合は、設定範囲上限の 1400 r/minを超えて設定しても、約 1420 r/min以上では回転しません。

\*2 運転データ No.を表す数字(0 ~ 3)が末尾に表示されます。

運転データ No.0 : rEuD

データ設定や初期化を実行して表示が点滅している間は、制御用 DC電源を切らないでください。 データが破損するおそれがあります。

# <span id="page-32-1"></span><span id="page-32-0"></span>**7.5 パラメータの設定**

### ■ パラメーター覧

操作モード:パラメータモード

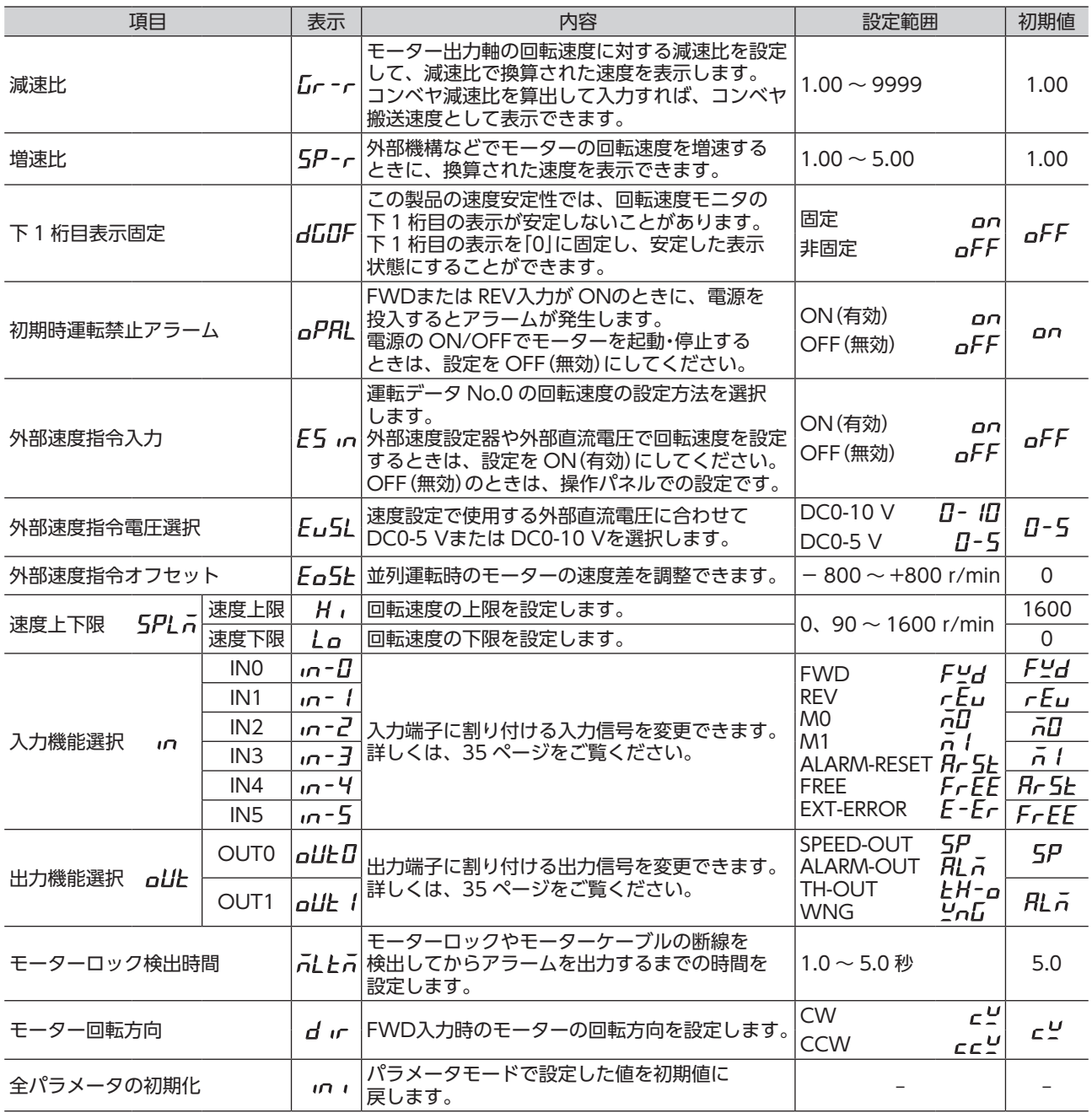

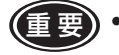

重 要 • データ設定や初期化を実行して表示が点滅している間は、制御用 DC電源を切らないでください。 データが破損するおそれがあります。

 • 増速比を 1 に設定すると、減速比が有効になります。増速比を 1 以外に設定すると、増速比が有効になります。

<span id="page-33-0"></span>JHギヤ、JLギヤ付の場合、ギヤヘッドの減速比には実減速比を入力してください。 実減速比は、モーターの取扱説明書でご確認ください。

#### • 減速比や増速比を設定したときの表示桁数

減速比や増速比を設定すると、整数部の有効桁数が変わるため、パネルに表示される桁数も変わります。

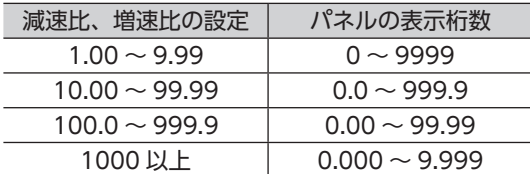

### ■ コンベヤ搬送速度を表示させるときの減速比の算出方法

コンベヤ搬送速度を表示させるときは、次の式でコンベヤ減速比を算出し、「減速比」パラメータに設定してくだ さい。

プーリー直径 コンベヤ減速比 = <sup>=</sup> <sup>1</sup> モーター1回転での送り量 プーリー直径[m] × π ギヤヘッド減速比

算出されたコンベヤ減速比を使うと、コンベヤ搬送速度は次のように 換算されます。

コンベヤ搬送速度 [m/min] = モーター出力軸の回転速度 [r/min] コンベヤ減速比

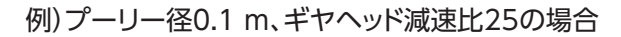

コンベヤ減速比 =  $\frac{\vec{x} - \vec{y}}{\vec{y} - \vec{y}} = \frac{1}{\text{Re}[\vec{y} - \vec{y} - \vec{y}]} \times \pi = \frac{25}{0.1[\text{m}]\times \pi} = 79.6$ 

換算式から、この例ではコンベヤ減速比が79.6になります。 減速比が79.6で、モーターの回転速度が1300 r/minの場合、コンベヤ搬送速度は

コンベヤ搬送速度[m/min] =  $\frac{1300}{79.6}$  ≒16.3 となり、表示部には「16.3」が表示されます。

#### ■ 回転速度の設定範囲を制限する

<span id="page-33-1"></span>回転速度の設定範囲は、出荷時 0 ~ 1600 r/minに設定されています。この設定範囲を制限することができます。

• 速度上限

「速度上下限」パラメータの「速度上限」に回転速度の上限を設定します。 運転データの回転速度に「速度上限」を超える回転速度は設定できません。「速度上限」を上回る回転速度がすでに 設定されている運転データは、速度上限パラメータで設定した回転速度に書き換わります。

#### • 速度下限

「速度上下限」パラメータの「速度下限」に回転速度の下限を設定します。 運転データの回転速度に「速度下限」を下回る回転速度は設定できません。「速度下限」を下回る回転速度がすでに 設定されている運転データは、速度下限パラメータで設定した回転速度に書き換わります。

#### 回転速度の設定範囲

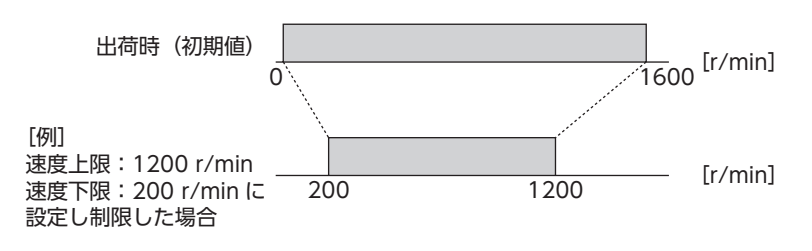

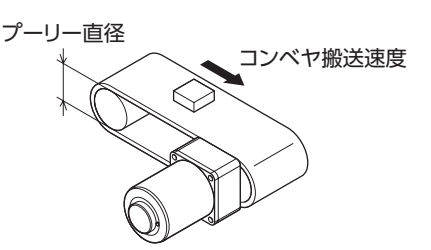

### <span id="page-34-0"></span>■ 割り付けできる入出力信号の内容

<span id="page-34-1"></span>次の信号の中から入力(6 点)、出力(2 点)を割り付けることができます。

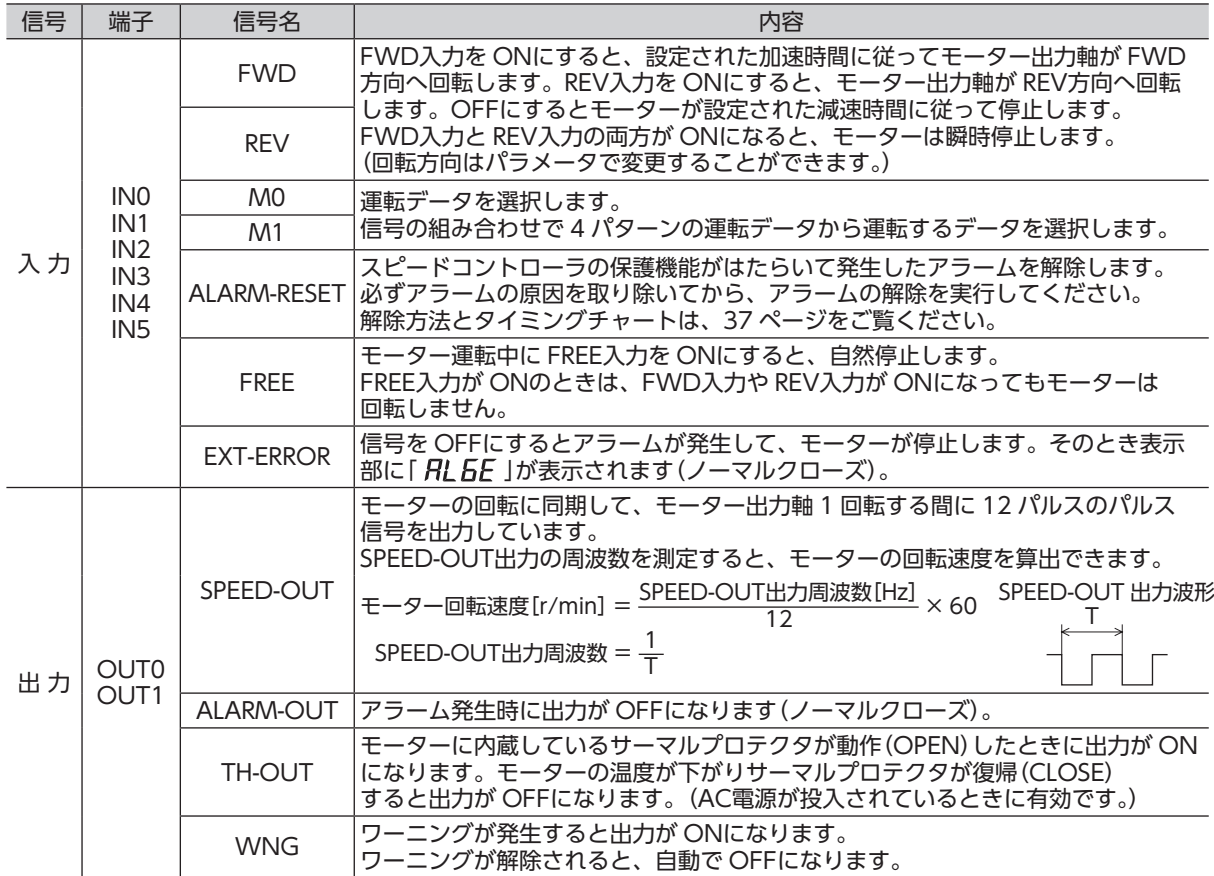

### **7.6 データ編集のロック**

<span id="page-34-2"></span>設定したデータを誤って書き換えたり、消去してしまうことを防止する機能です。 編集ロック機能が有効になっている間は、回転速度などの運転データやパラメータ変更ができなくなります。

• 編集ロック機能の設定

トップ画面で、 | MODE を 5 秒以上押します。 「LK」が表示され、編集ロック機能が有効になります。

• 編集ロック機能の解除

トップ画面で、 | MODE を 5 秒以上押します。 「UnLK」が表示され、編集ロック機能が解除されます。

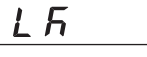

 $ULF$ 

• 編集ロック中の表示

編集ロック中に運転データやパラメータの設定値を変更しようとしたときは、「LA」が1秒程度表示されます。

# <span id="page-35-1"></span><span id="page-35-0"></span>**8 アラーム**

スピードコントローラには、温度上昇、接続不良、運転操作の誤りなどからスピードコントローラを保護する アラーム(保護機能)と、アラームが発生する前に警告を出力するワーニング(警告機能)が備わっています。

## **8.1 アラーム**

<span id="page-35-2"></span>保護機能がはたらいてアラームが発生すると、モーターは自然停止します。 同時にアラーム出力が OFFになり、表示部にアラームコードが表示され、ALARM LEDが点灯(赤)します。 アラームコードでアラームの種類を確認できます。

#### ■ アラーム一覧

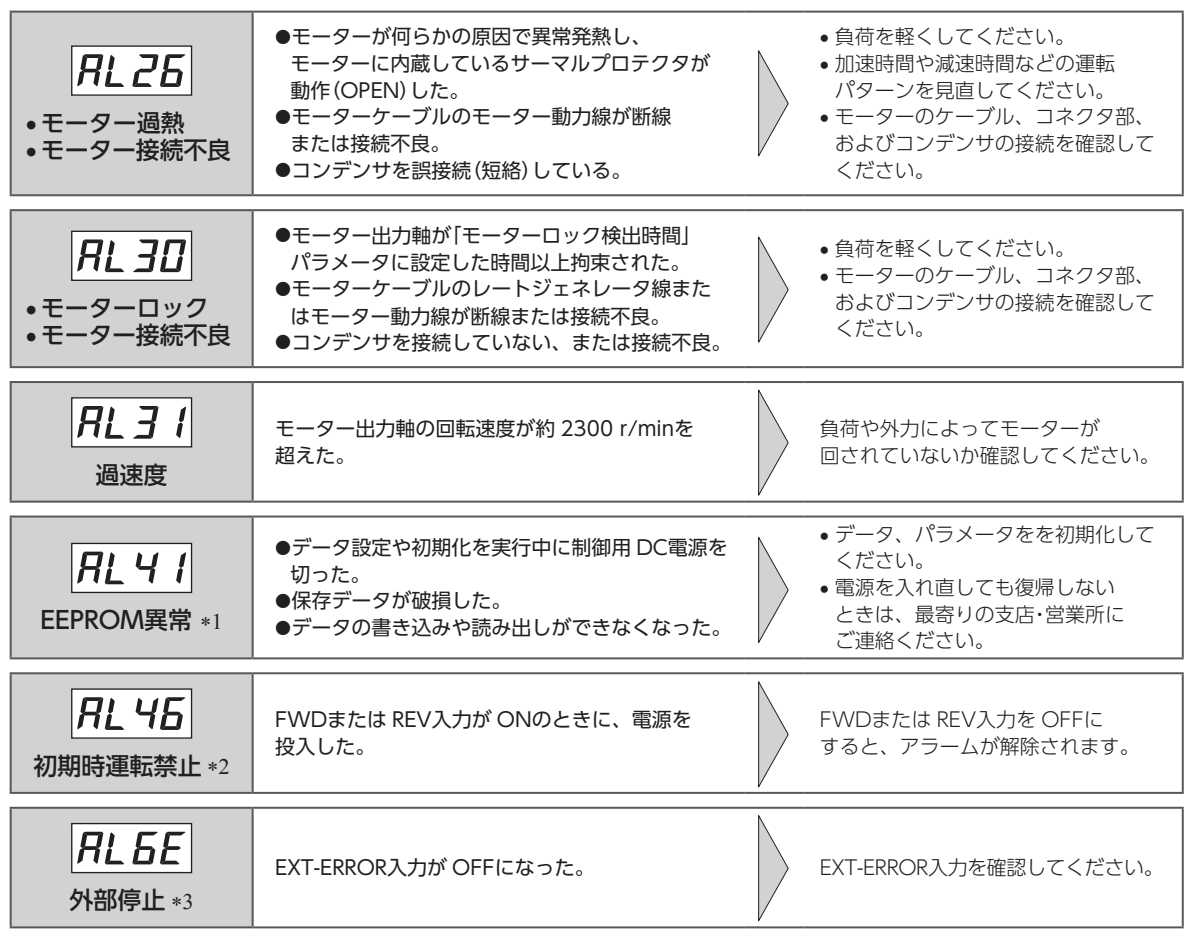

\*1 ALARM-RESET入力では解除できません。

- \*2 「初期時運転禁止アラーム|パラメータを無効にするとアラームは発生しません。(初期設定:有効)
- \*3 EXT-ERRORを割り付けているときのみ。
- •「モーター過熱」アラーム

15 W ~ 90 Wのモーターは、自動復帰型のサーマルプロテクタをモーター巻線部に内蔵しています。 モーター内部の温度が規定値以上になると、サーマルプロテクタが動作(OPEN)し、「モーター過熱」アラームが 発生します。出力信号に TH-OUT出力を割り付けると、モーターに内蔵したサーマルプロテクタの状態(OPEN/ CLOSE)を検出できます。

6 Wのモーターは、過熱保護にインピーダンスプロテクトを採用し、温度上昇がある一定値以上にならない ようにしています。

•「過速度」アラーム

この製品には、「過速度」アラームの発生を抑制する機能を搭載しています。 モーター出力軸の回転速度が約 2100 r/minを超えると、ブレーキ電流を自動的に流してモーターを減速させます。

#### ■ アラームの解除

<span id="page-36-0"></span>必ずアラームが発生した原因を取り除き、FWD入力、REV入力を OFFにしてモーターが停止したことを確認し てから、次の方法のいずれかでアラームを解除してください。

- • ALARM-RESET入力を ONにする。(ONエッジで有効です。)
- • 操作パネルでアラームリセットを実行する。
- • 制御用 DC電源を再投入する。
- (重要) · 制御用DC電源を再投入しても正常に動作しないときは、内部回路が破損しているおそれがあります。 最寄りの支店・営業所にご連絡ください。
	- • アラームの原因を取り除かずに運転を続けると、装置が故障するおそれがあります。
	- • アラームが発生した後 1 秒間は、制御用 DC電源を切らないでください。
	- データが破損するおそれがあります。

#### • ALARM-RESET入力で解除する場合

FWDまたは REV入力を OFFにし、アラームの原因を取り除いてから、ALARM-RESET入力を ONにしてくだ さい。

FWDまたは REV入力が ONになっているときは、ALARM-RESET入力を受け付けません。図は、FWD入力の 場合を示しています。

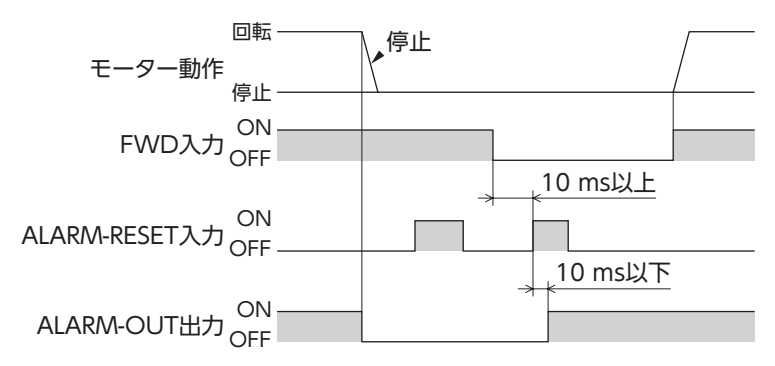

#### • 操作パネルで解除する場合

FWDまたは REV入力を OFFにし、アラームの原因を取り除いてから、操作パネルでアラームリセットを 行なってください。

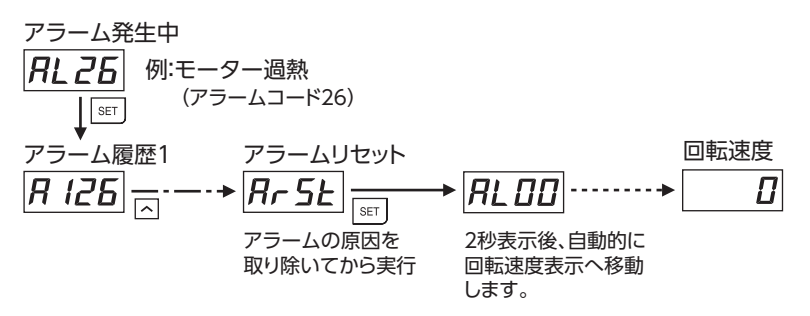

#### ■ アラーム履歴

発生したアラームは、最新のものから順に 9 個まで不揮発メモリに保存されます。 履歴を消去するには、モニタモードのアラーム履歴クリアを実行してください。

(重要) アラーム履歴を消去している間(表示が点滅している間)は、制御用 DC電源を切らないでください。 データが破損するおそれがあります。

# <span id="page-37-0"></span>**8.2 ワーニング**

<span id="page-37-1"></span>ワーニングの種類、発生履歴は、モニタモードで表示することができます。 ワーニングが発生すると、WNG出力が ONになります。初期設定では、出力端子に WNG出力は割り付けられ ていません。[35 ページ「割り付けできる入出力信号の内容」](#page-34-1)をご覧ください。 制御用 DC電源を切ると、ワーニング履歴は消去されます。

### ■ ワーニング一覧

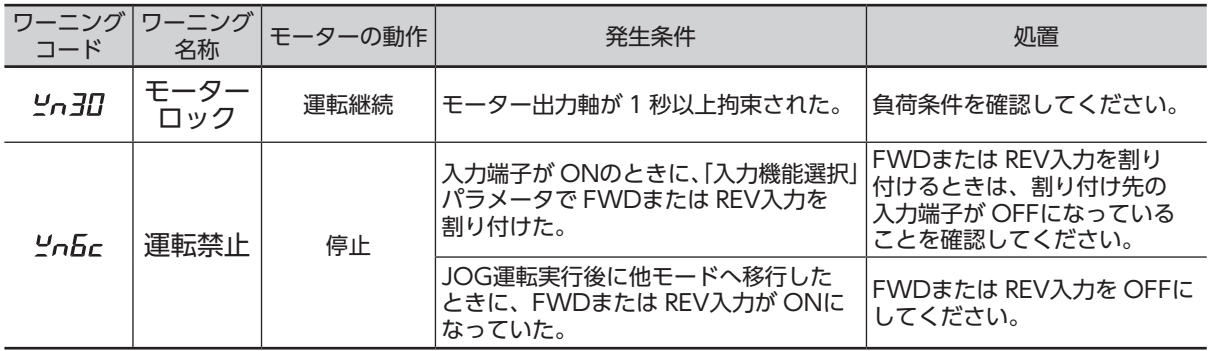

# <span id="page-38-0"></span>**9 トラブルシューティング**

回転速度の設定や接続を誤ると、モーター、スピードコントローラが正常に動作しないことがあります。 モーターが正常に運転できないときはこの章をご覧になり、適切に対処してください。 それでも正常に運転できないときは、最寄りのお客様ご相談センターにご連絡ください。

(重要) 通電状態での確認が必要な項目があります。モーターとスピードコントローラとの接続部などの 活電部に触れないよう、十分注意して行なってください。

#### 予想される原因 みんじょう しんじょう しゅうしゅう 処置

#### ●モーターが回転しない

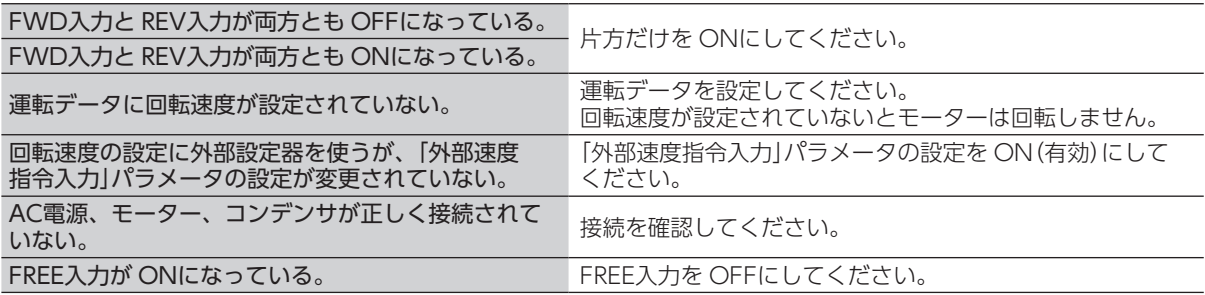

#### ●変速できない、設定した速度で回転しない

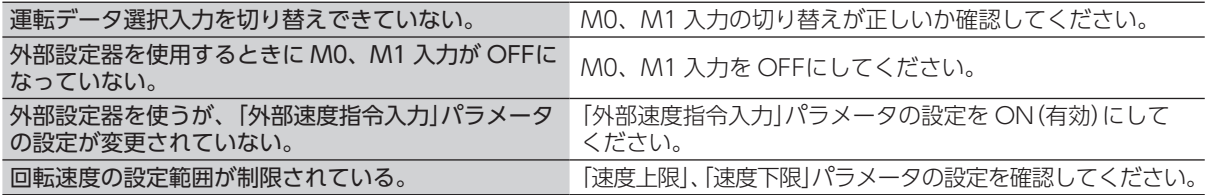

#### ●指定した方向とは逆に回転する

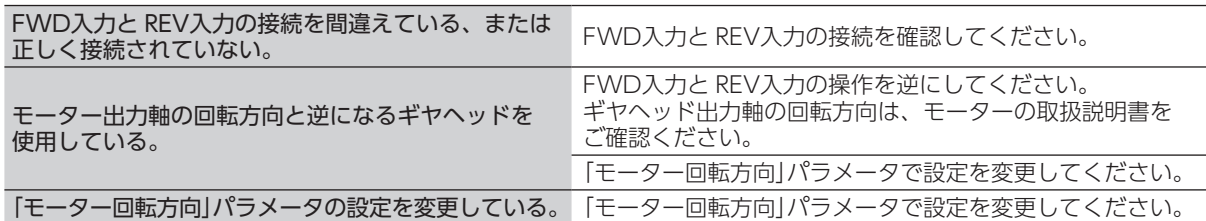

#### ●操作パネルでの設定ができない

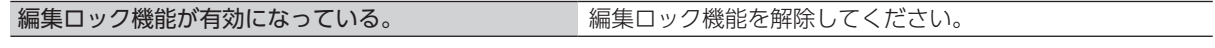

#### ●モーターの動作が不安定、振動が大きい

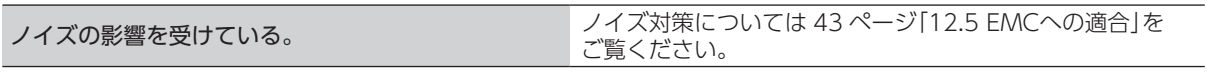

#### ●モーターがすぐに起動しない

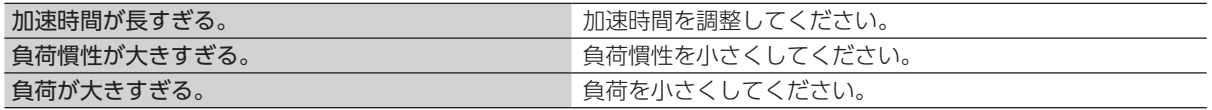

#### ●速度の指令を入れていないのにモーターが回転する

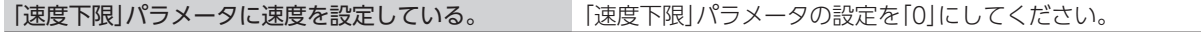

#### ●アラームコードが表示されている

[36 ページ「8.1](#page-35-2) アラーム」をご覧ください。

# <span id="page-39-0"></span>**10 保守・点検**

### **10.1 点検**

モーターの運転後は、定期的に次の項目を点検することをお勧めします。異常があるときは使用を中止し、 お客様ご相談センターにご連絡ください。

- 重 要 • 絶縁抵抗測定、絶縁耐圧試験は、モーターとスピードコントローラそれぞれで行なってください。 モーターとスピードコントローラを接続した状態で、絶縁抵抗測定、絶縁耐圧試験を行なうと、 製品が破損するおそれがあります。
	- • スピードコントローラは半導体素子を使用しています。取り扱いには十分注意してください。 静電気などによってスピードコントローラが破損するおそれがあります。

#### ■点検項目

- • モーター・ギヤヘッドの取付ねじに緩みがないか確認してください。
- • モーターの軸受部(ボールベアリング)から異常な音が発生していないか確認してください。
- • ギヤヘッドの軸受部(ボールベアリング)やギヤの噛み合い部から異常な音が発生していないか確認して ください。
- • モーター・ギヤヘッドの出力軸と負荷軸に心ズレが出ていないか確認してください。
- • ケーブルに傷やストレスがないか、モーターとスピードコントローラとの接続部に緩みがないか確認して ください。
- • スピードコントローラの開口部が目詰まりしていないか確認してください。
- • スピードコントローラのコネクタに緩みがないか確認してください。
- • スピードコントローラ内部に異常や異臭がないか確認してください。

### **10.2 保証**

#### ■ 製品の保証について

保証期間中、お買い求めいただいた製品に当社の責により故障を生じた場合は、その製品の修理を無償で行ない ます。なお、保証範囲は製品本体(回路製品については製品本体および製品本体に組み込まれたソフトウェアに 限ります)の修理に限るものといたします。納入品の故障により誘発される損害およびお客様側での機会損失に つきましては、当社は責任を負いかねます。

また、製品の寿命による故障、消耗部品の交換は、この保証の対象とはなりません。

#### ■ 保証期間

お買い求めいただいた製品の保証期間は、ご指定場所に納入後 2 年間といたします。

### ■ 免責事由

次に該当する場合は、この保証の対象範囲から除外するものといたします。

- 1) カタログまたは別途取り交わした仕様書等にて確認された以外の不適切な条件・環境・取り扱いならびに 使用による場合
- 2) 故障の原因が納入品以外の事由による場合
- 3) 当社以外による改造または修理による場合
- 4) 製品本来の使い方以外の使用による場合
- 5) 当社出荷時の科学・技術の水準では予見できなかった事由による場合
- 6) その他天災、災害など当社側の責ではない原因による場合

以上の内容は、日本国内での取引および使用を前提としています。

### **10.3 廃棄**

製品は、法令または自治体の指示に従って、正しく処分してください。

# <span id="page-40-0"></span>**11 ケーブル・周辺機器(別売)**

#### ■ 接続ケーブル

モーターとスピードコントローラ間を延長するときに使用してください。ケーブルは 3 本まで接続できます。 可動接続ケーブルもご用意しています。

モーターとスピードコントローラ間の最大延長距離:10.5 m(モーターケーブル 0.5 mを含む)

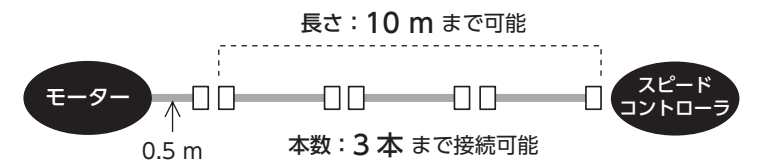

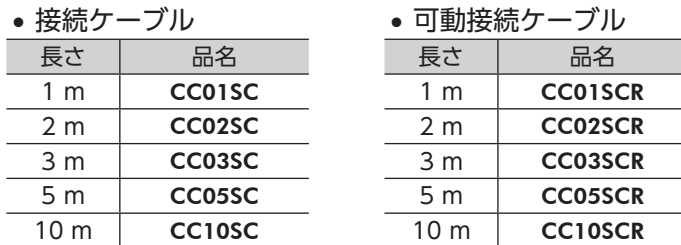

### ■ 入出力信号用汎用ケーブル

スピードコントローラの入出力信号の接続に便利なケーブルです。 最長 2 mまでご用意しています。

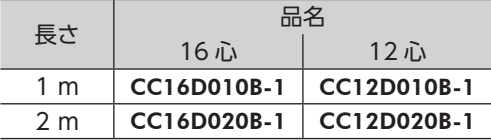

#### ■ 外部速度設定器

離れたところからモーターの回転速度を設定、調整することができます。 品名:PAVR2-20K

カップリング、取付用金具は、当社の WEBサイトでご確認いただけます。合わせてご覧ください。 https://www.orientalmotor.co.jp/ja

# <span id="page-41-0"></span>**12 法令・規格**

# **12.1 UL規格、CSA規格**

<span id="page-41-2"></span>この製品は、UL規格、CSA規格の認証を取得しています。

### **12.2 CEマーキング**

<span id="page-41-1"></span>この製品は、次の指令にもとづいてマーキングを実施しています。

#### ■ 低電圧指令

#### • 設置条件

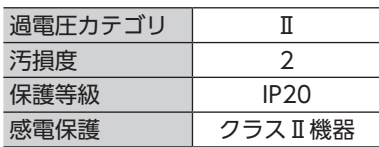

機器によって過電圧カテゴリーⅢ、汚損度 3 の規定値が要求される場合は、モーター、スピードコントローラ を IP54 相当のキャビネットに収納し、絶縁トランスを介して定格電圧を給電してください。

- IT配電系統では使用できません。
- モーターケーブルや電源ケーブルなどの動力系ケーブルと信号系のケーブル (CN4)は、二重絶縁で分離して ください。

スピードコントローラには地絡保護回路が備わっていませんので、以下を考慮してください。

• 漏電遮断器:ENまたは IEC規格適合品 条件付短絡電流定格 Icc:5 kA 定格感度電流:30 mA

### ■ EMC指令

適合についての詳細は、[43 ページ「12.5 EMCへの適合」](#page-42-1)をご確認ください。

# **12.3 RoHS指令**

この製品は規制値を超える物質は含有していません。

### **12.4 韓国電波法**

この製品は韓国電波法にもとづいて KCマークを貼付しています。

# <span id="page-42-0"></span>**12.5 EMCへの適合**

<span id="page-42-1"></span>モーター、スピードコントローラから周辺の制御システム機器への EMI、およびモーター、スピードコントロー ラの EMSに対して有効な対策を施さないと、機械装置の機能に重大な障害を引き起こすおそれがあります。モー ター、スピードコントローラは、次の設置 ・配線方法を施すことで、EMCへの適合が可能になります。適用規格 については [42 ページ](#page-41-2)をご覧ください。

オリエンタルモーターは、[44 ページ「設置・配線例」に](#page-43-0)従って、モーター、スピードコントローラの EMC試 験を実施しています。EMCの適合性は、次に説明する内容にもとづいて設置・配線し、お客様の責任で機械の EMCの適合性を確認していただく必要があります。

#### この製品は、住宅に電力を供給する低電圧配電線への接続、および住宅環境での使用を意図 \ 注意 していません。低電圧配電線に接続、または住宅環境で使用すると、周囲の機器の無線受信 に影響する場合があります。

#### ■ AC電源用ラインフィルタの接続

 • ノイズが AC電源ラインを介して伝播するのを防止するため、お客様にてご用意のラインフィルタを AC電源 ラインに接続してください。ラインフィルタは、次の製品または相当品を使用してください。

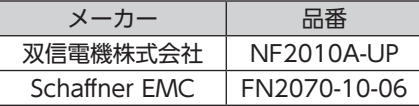

- • ラインフィルタは、できるだけスピードコントローラの近くに取り付けてください。また、ラインフィルタの 入力ケーブルと出力ケーブルが筐体の盤面から浮き上がらないよう、ケーブルクランプなどで確実に固定して ください。ラインフィルタの接地端子にはできるだけ太いケーブルを使い、最短距離で接地ポイントに接地 してください。
- • 入力ケーブルと出力ケーブルは並行に配線しないでください。並行に配線すると、浮遊容量を介して筐体内の ノイズが AC電源ケーブルに結合してしまい、ラインフィルタの効果が低減する場合があります。

#### ■ モーターケーブルの接続

モーターケーブルを延長するときは、接続ケーブル(別売)を使用してください。 最大 10.5 mまで延長できます。

#### ■ サージアレスタ

サージアレスタは、交流電源ラインとアース間、および交流電源ライン間で発生する雷サージのサージ電圧を 低減させる効果があります。次のサージアレスタを接続してください。

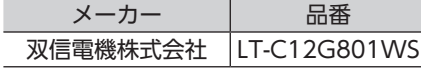

#### ■ 制御用ケーブルの配線

制御用ケーブルには、AWG24 (0.2 mm<sup>2</sup>) 以上のケーブルを使用し、できるだけ短く (2 m以下) 配線してくだ さい。

#### ■ 設置・配線についての注意事項

- • モーター、スピードコントローラと周辺の制御システム機器のアース間に電位差が生じないよう、接地ポイント に直接接地してください。
- • リレーや電磁スイッチを一緒に使用するときは、ラインフィルタや CR回路でサージを吸収してください。
- • ケーブルは最短距離で配線し、余った部分を巻いたり、束ねないでください。
- • AC電源ケーブル、モーターケーブルと制御用ケーブルは別々に分け、100 mm以上離して配線してください。 AC電源ケーブル、モーターケーブルと制御用ケーブルが交差するときは、直角に配線してください。
- • モーターとスピードコントローラ間を延長するときは、接続ケーブル(別売)を使用してください。EMCテス トは当社の接続ケーブルを使用して行なっています。

#### <span id="page-43-0"></span>■ 設置・配線例

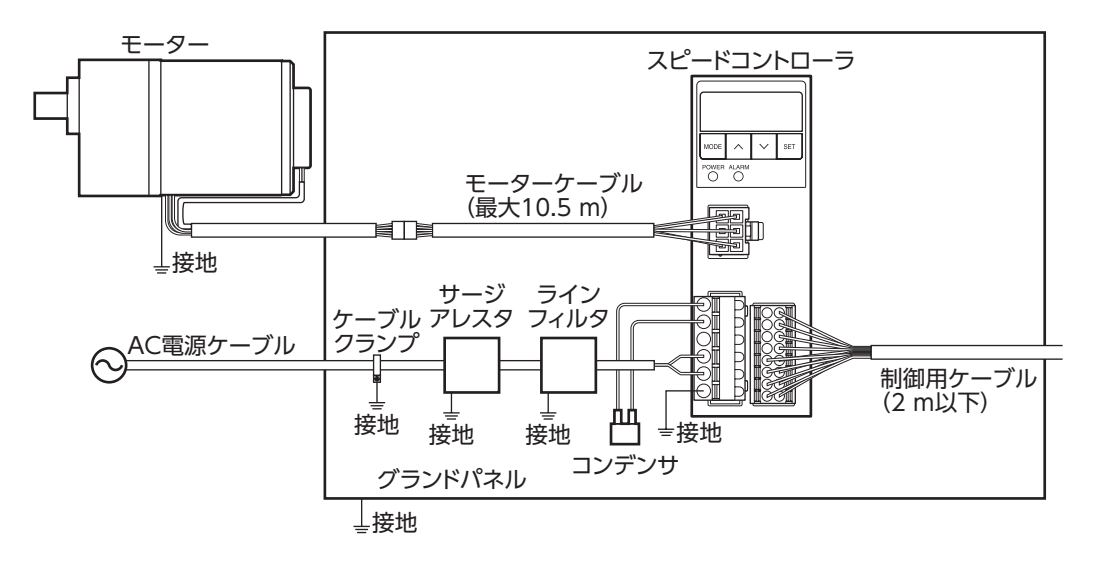

#### ■ 静電気についての注意事項

静電気によって、スピードコントローラが誤動作したり破損することがあります。 静電気による製品の破損を防ぐため、モーター、スピードコントローラは必ず接地してください。 スピードコントローラ前面の操作パネルを操作するとき以外は、電源を投入した状態のスピードコントローラに 近づいたり、触れないでください。

# <span id="page-44-0"></span>**13.1 仕様**

製品の仕様については当社の Webサイトでご確認ください。 https://www.orientalmotor.co.jp/ja

# **13.2 一般仕様**

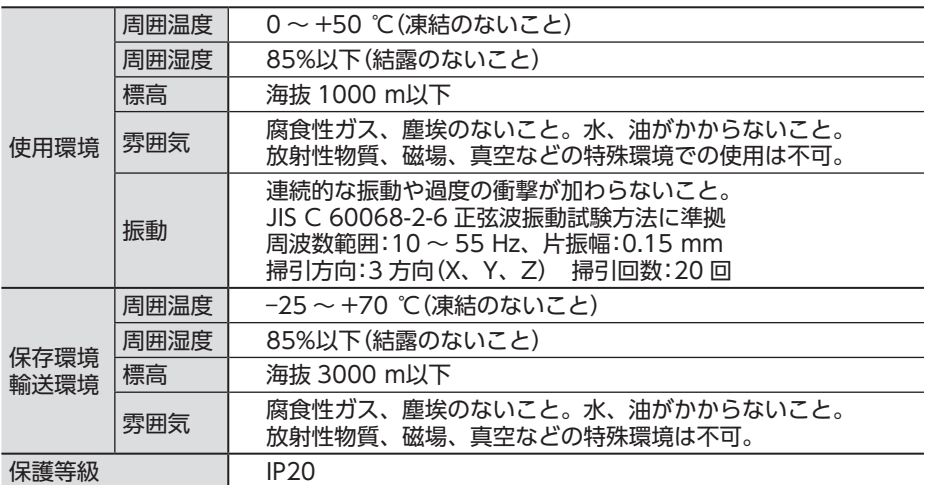

- • この取扱説明書の一部または全部を無断で転載、複製することは、禁止されています。 損傷や紛失などにより、取扱説明書が必要なときは、最寄りの支店または営業所に請求してください。
- • 取扱説明書に記載されている情報、回路、機器、および装置の利用に関して産業財産権上の問題が生じても、当社は 一切の責任を負いません。
- • 製品の性能、仕様および外観は改良のため予告なく変更することがありますのでご了承ください。
- • 取扱説明書には正確な情報を記載するよう努めていますが、万一ご不審な点や誤り、記載もれなどにお気づきの点が ありましたら、最寄りのお客様ご相談センターまでご連絡ください。
- Orientalmotor は、日本その他の国におけるオリエンタルモーター株式会社の登録商標または商標です。 その他の製品名、会社名は各社の登録商標または商標です。この取扱説明書に記載の他社製品名は推奨を目的とした もので、それらの製品の性能を保証するものではありません。オリエンタルモーター株式会社は、他社製品の性能に つきましては一切の責任を負いません。

© Copyright ORIENTAL MOTOR CO., LTD. 2017

2024 年 1 月制作

# オリエンタルモーター株式会社

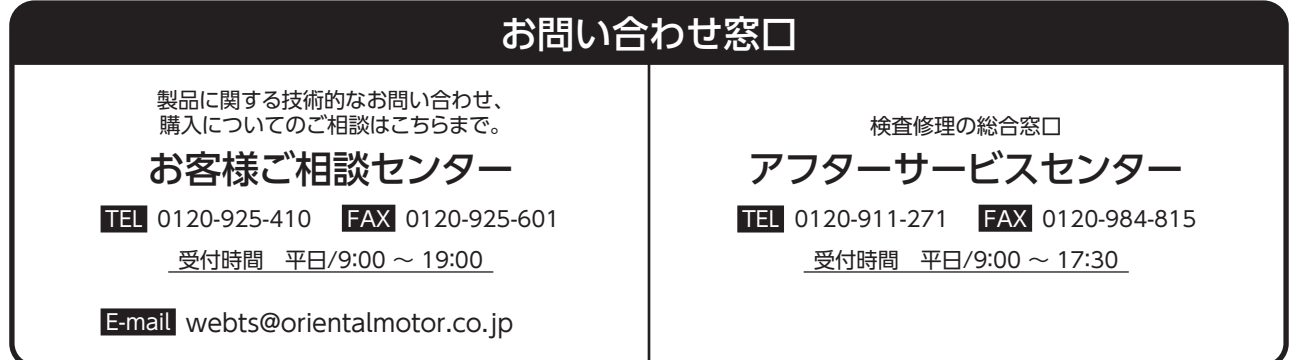